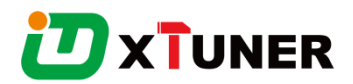

# **X500 USER MANUAL**

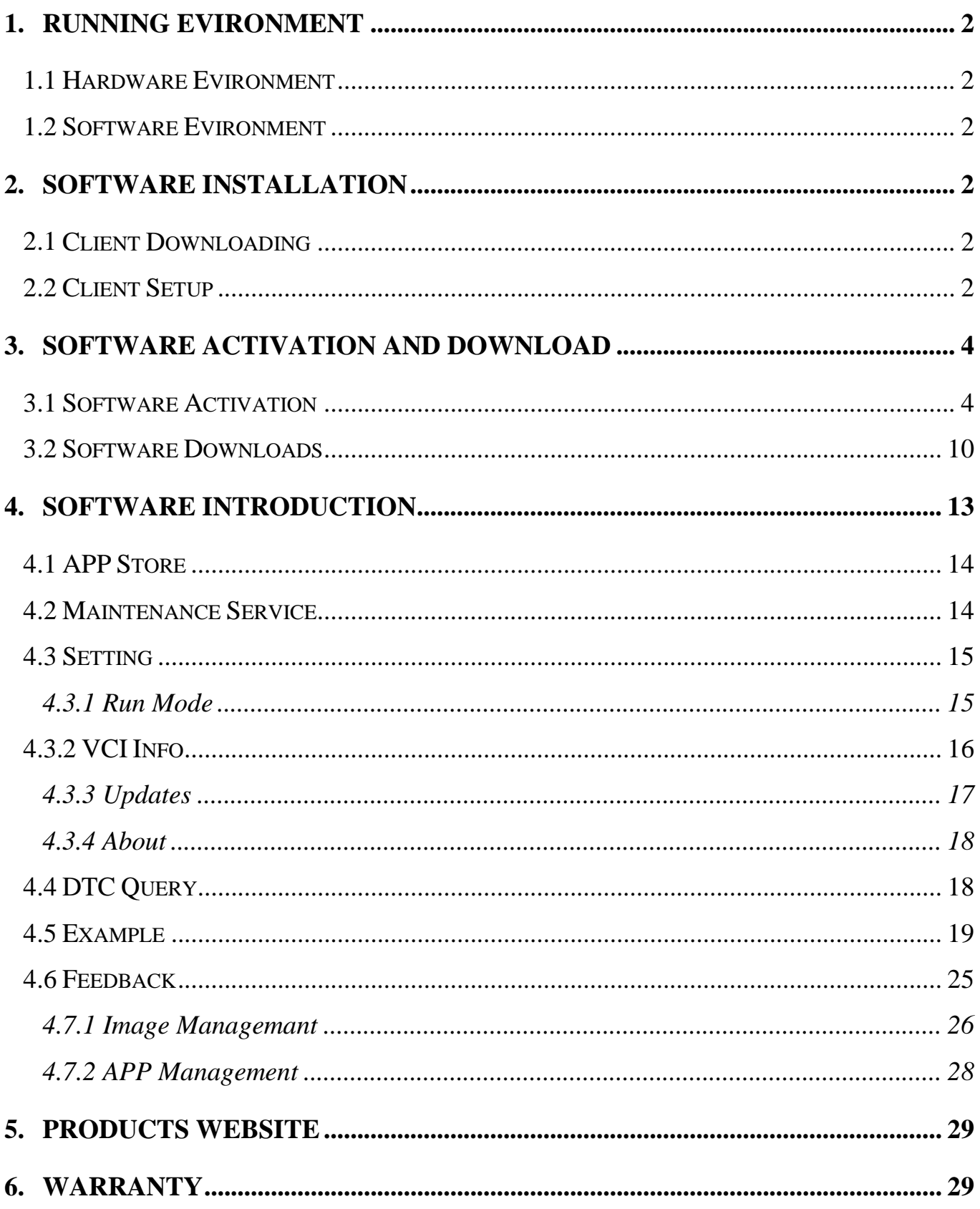

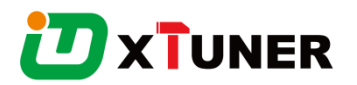

# 1. Running Evironment

1.1 Hardware Evironment

Cellphone or PAD with Bluetooth. Space disk can't be less than 1G, and RAM can't be less than 512M. Communication port: Wi-Fi or Bluetooth

#### 1.2 Software Evironment

Android 4.4 to 6.0

# 2. Software Installation

#### 2.1 Client Downloading

Access the website: http://www.tdintel.com/support, and download "X500 Client.apk"

#### 2.2 Client Setup

Run "X500 Client.apk":

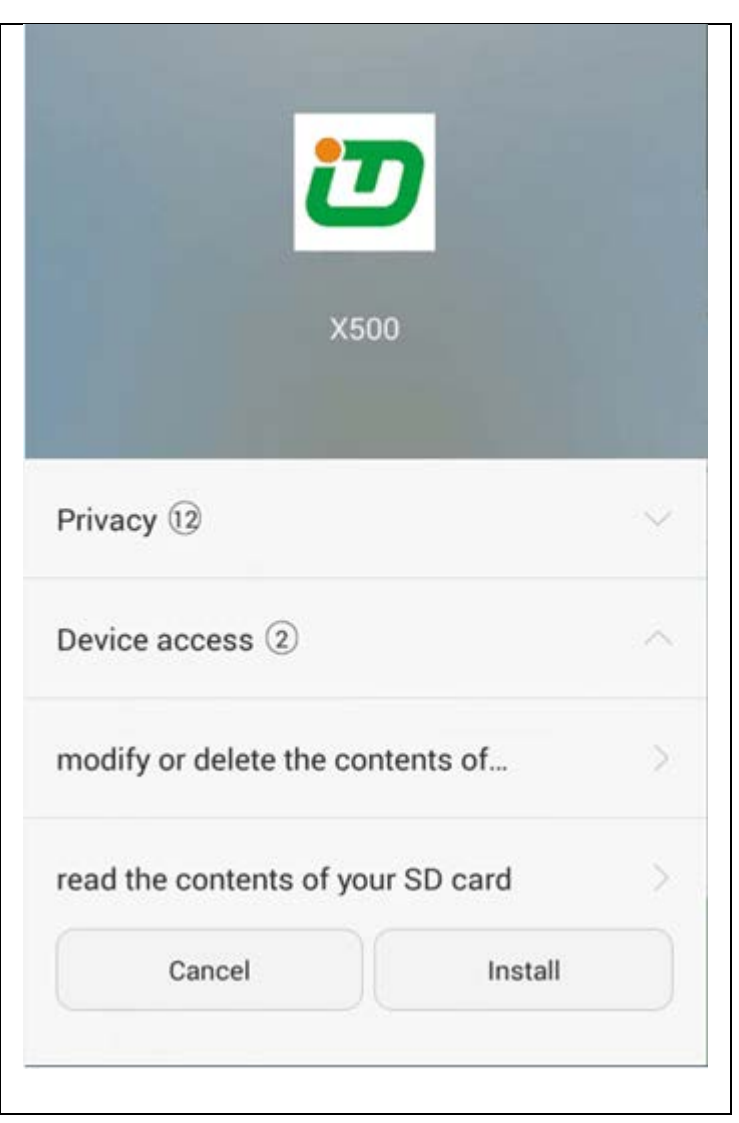

Please click "Install"

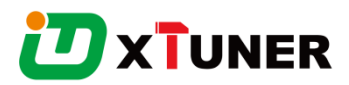

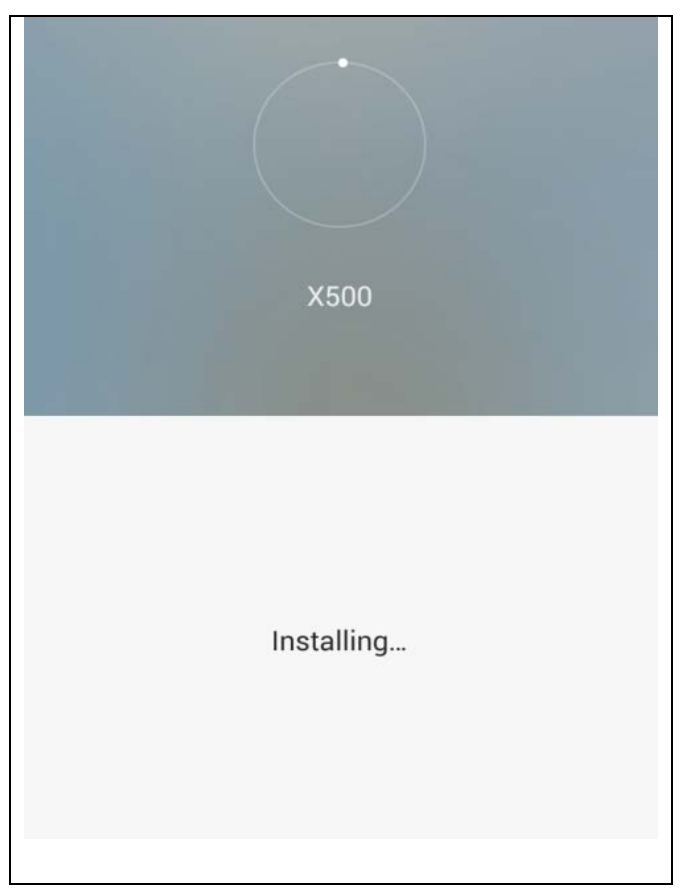

Please wait...

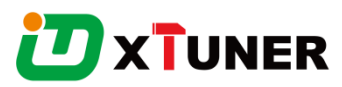

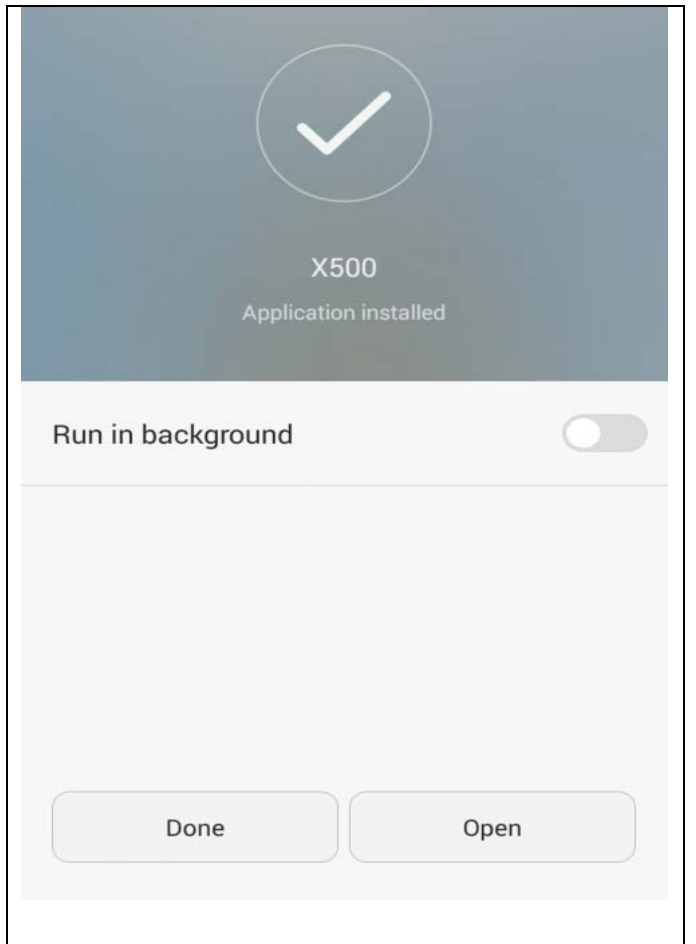

Installed successfully.

# 3. Software Activation and Download

#### 3.1 Software Activation

At first, please keep network working. Run X500 APP, then click "App Store" to get applications.

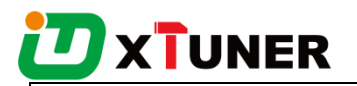

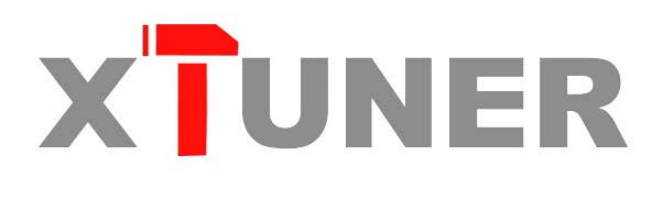

#### Please wait…

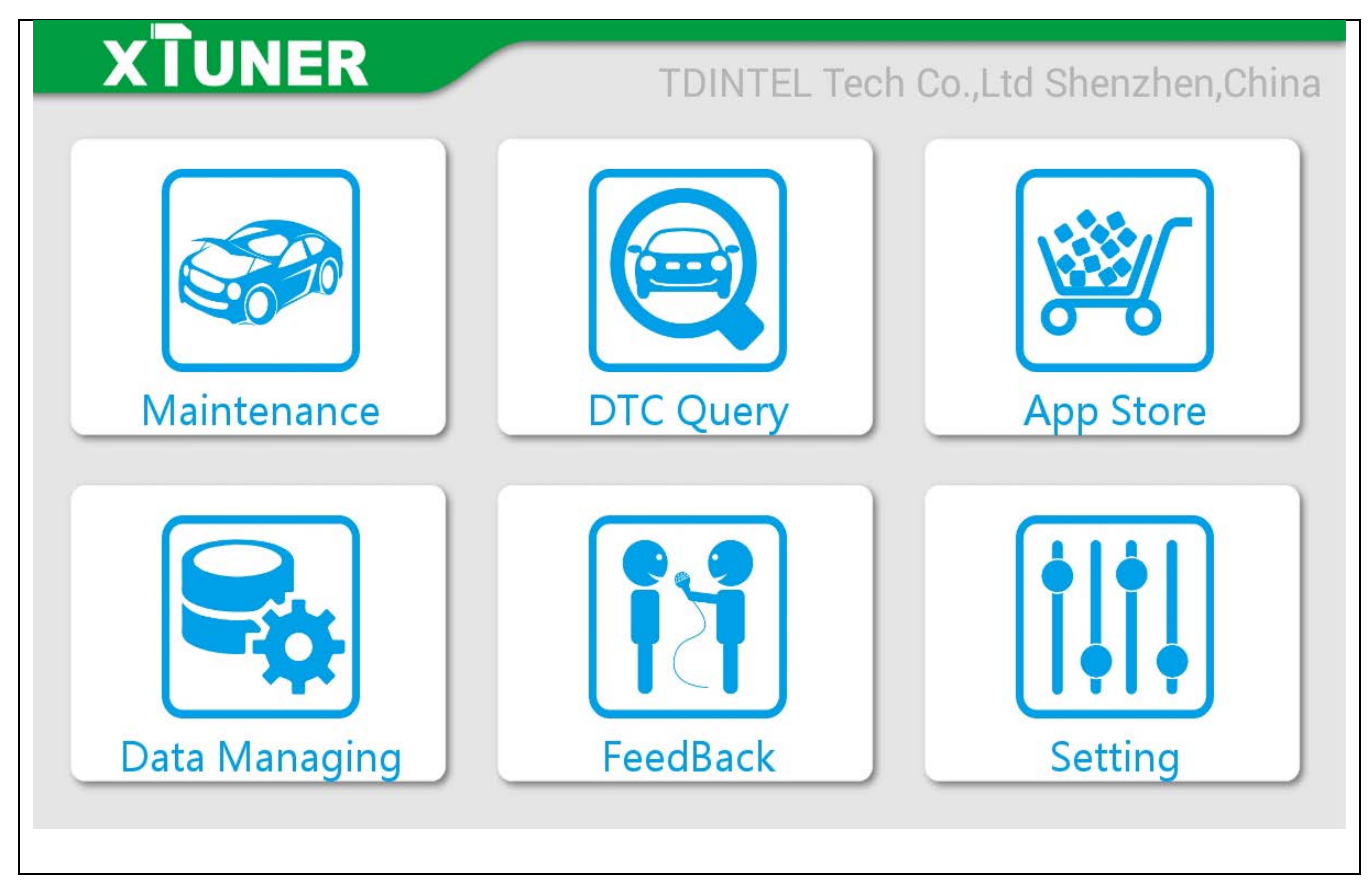

Please click "APP Store".

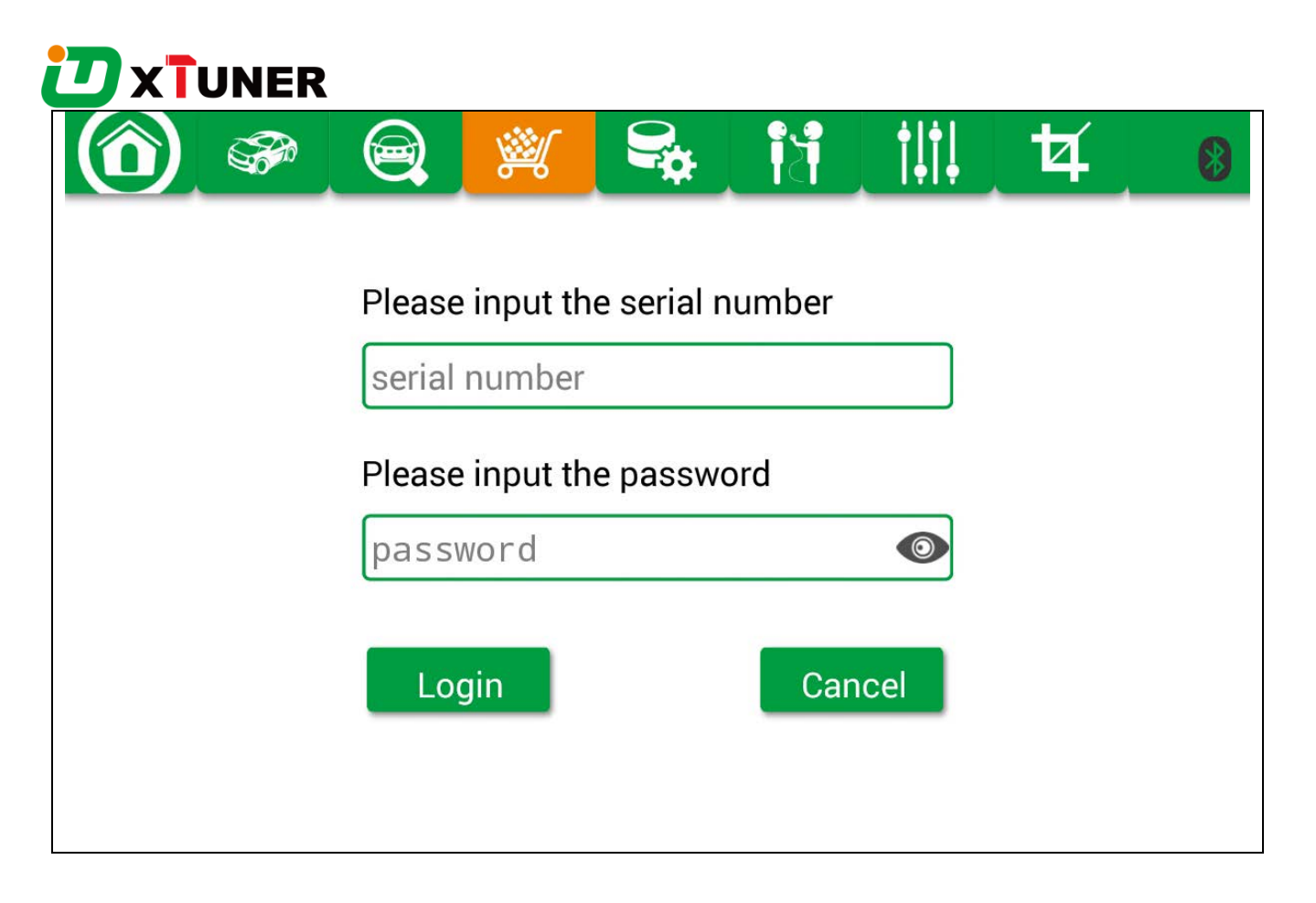

Please input the S/N number and password getting from the envelope, and then click "Login".

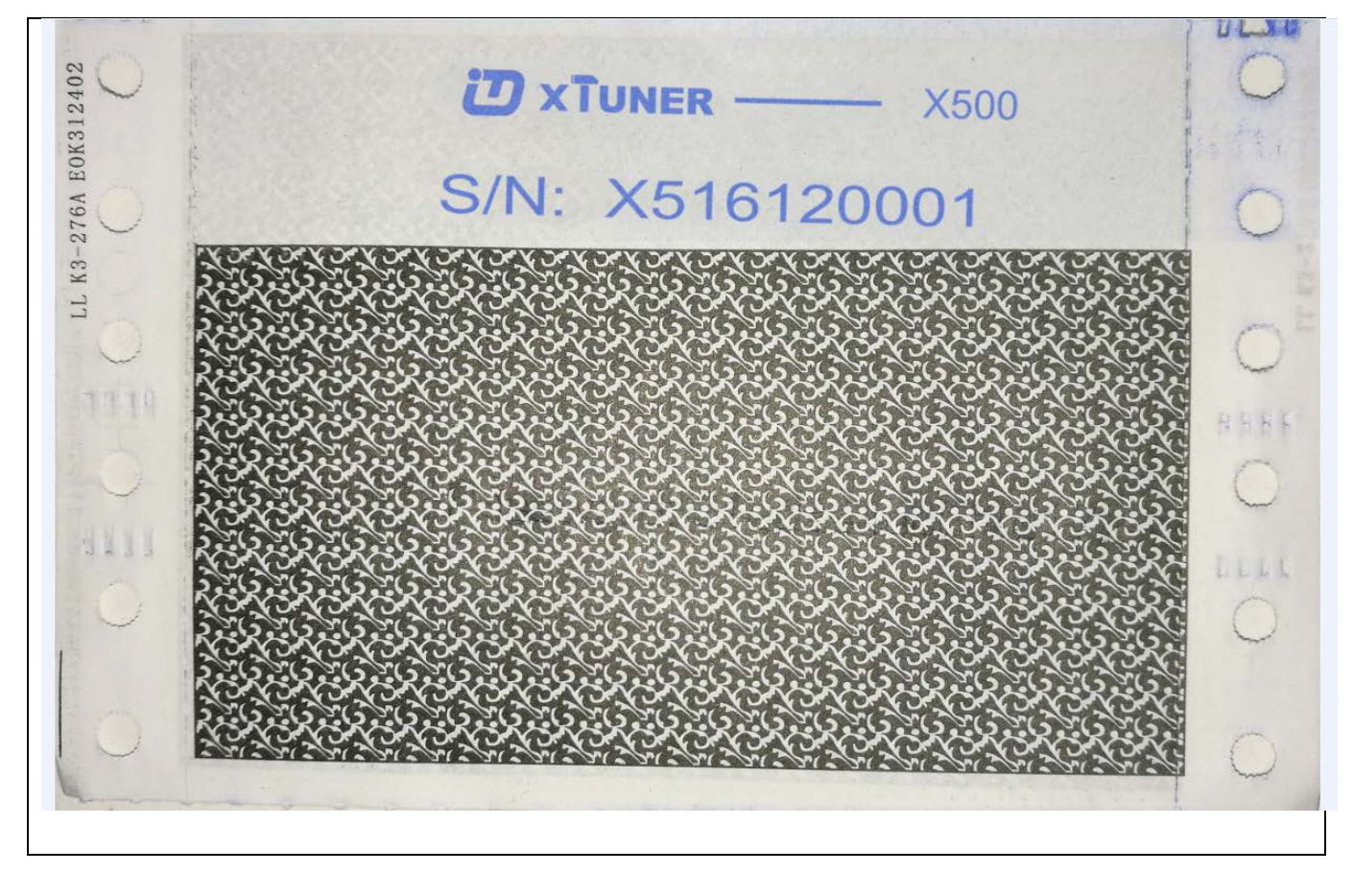

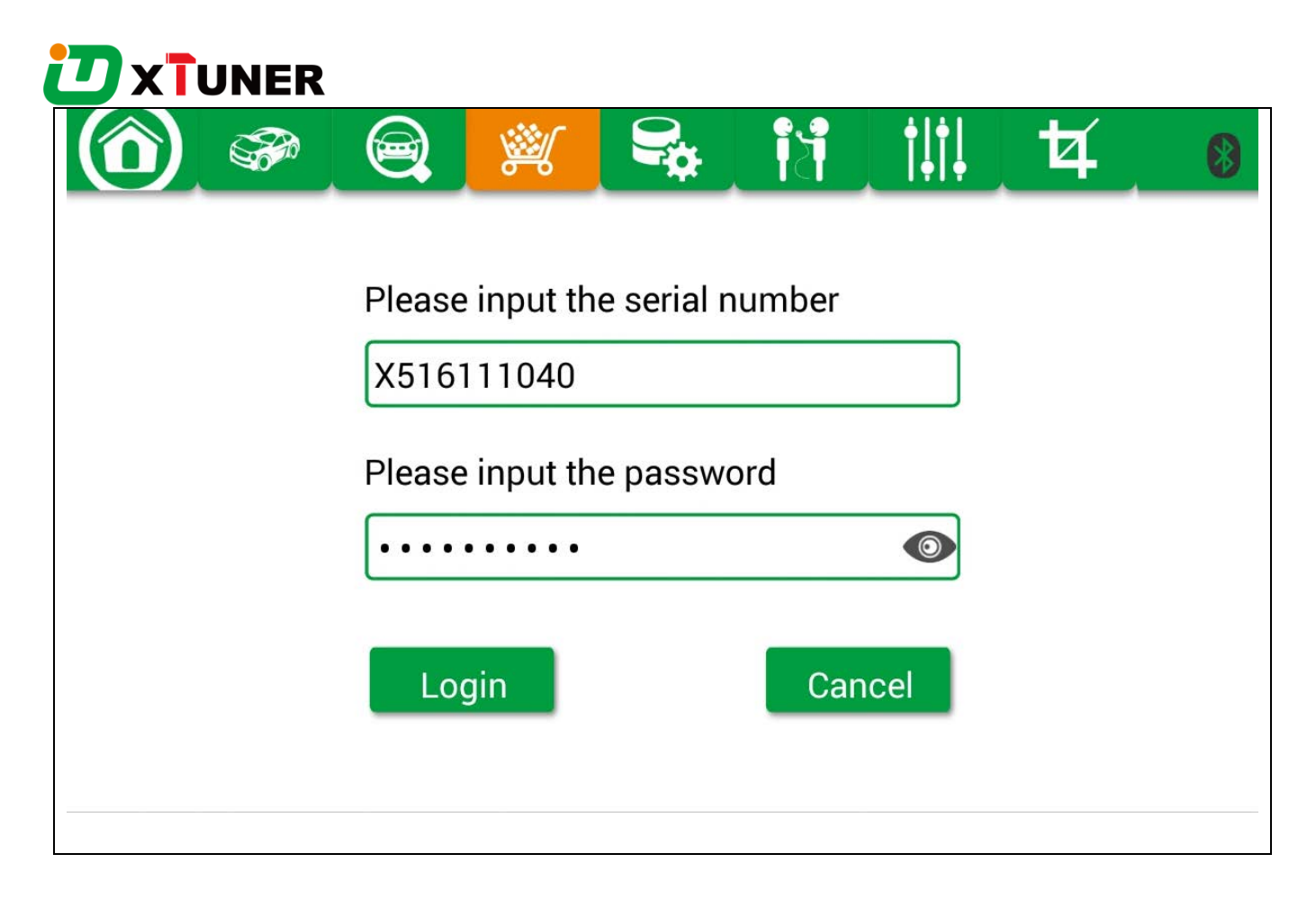

Please click "Login".

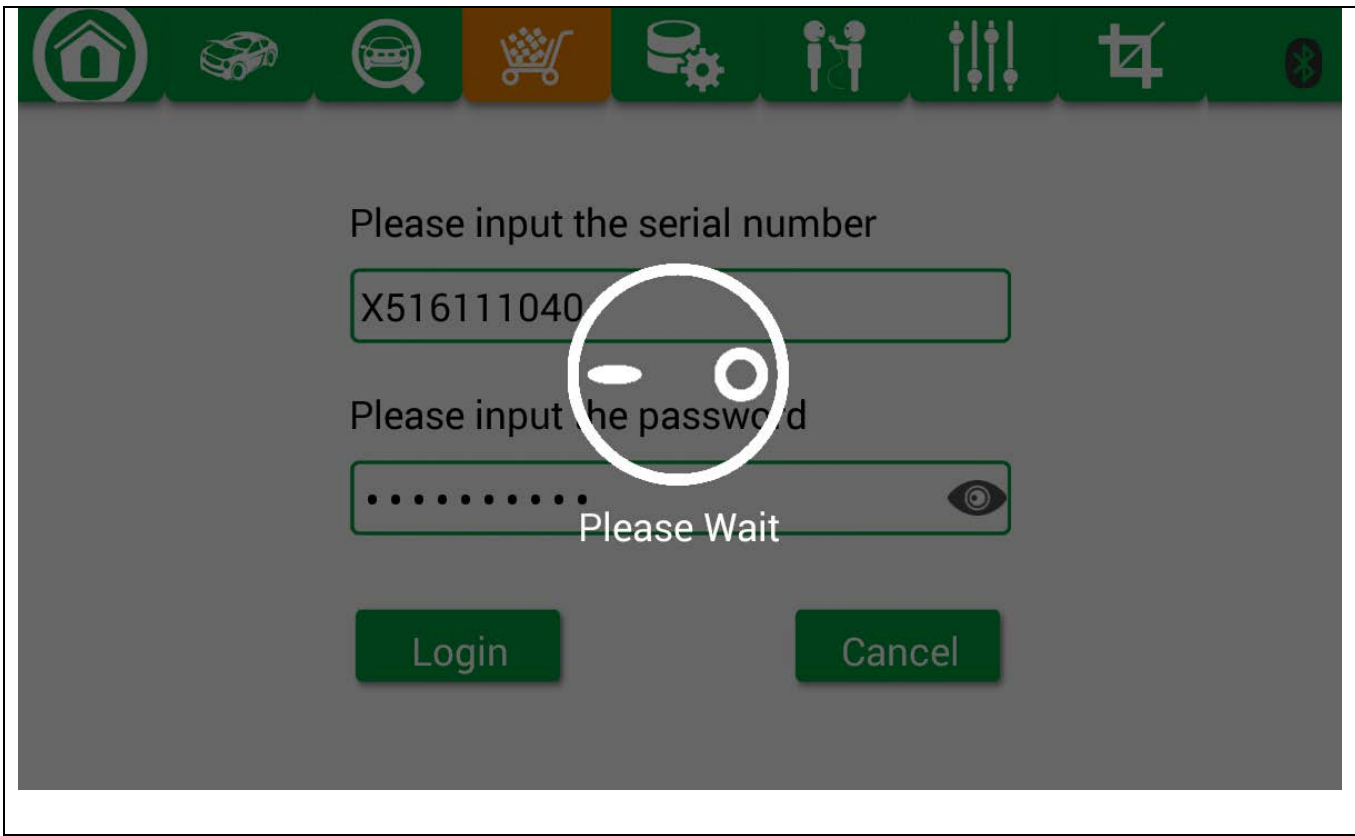

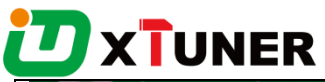

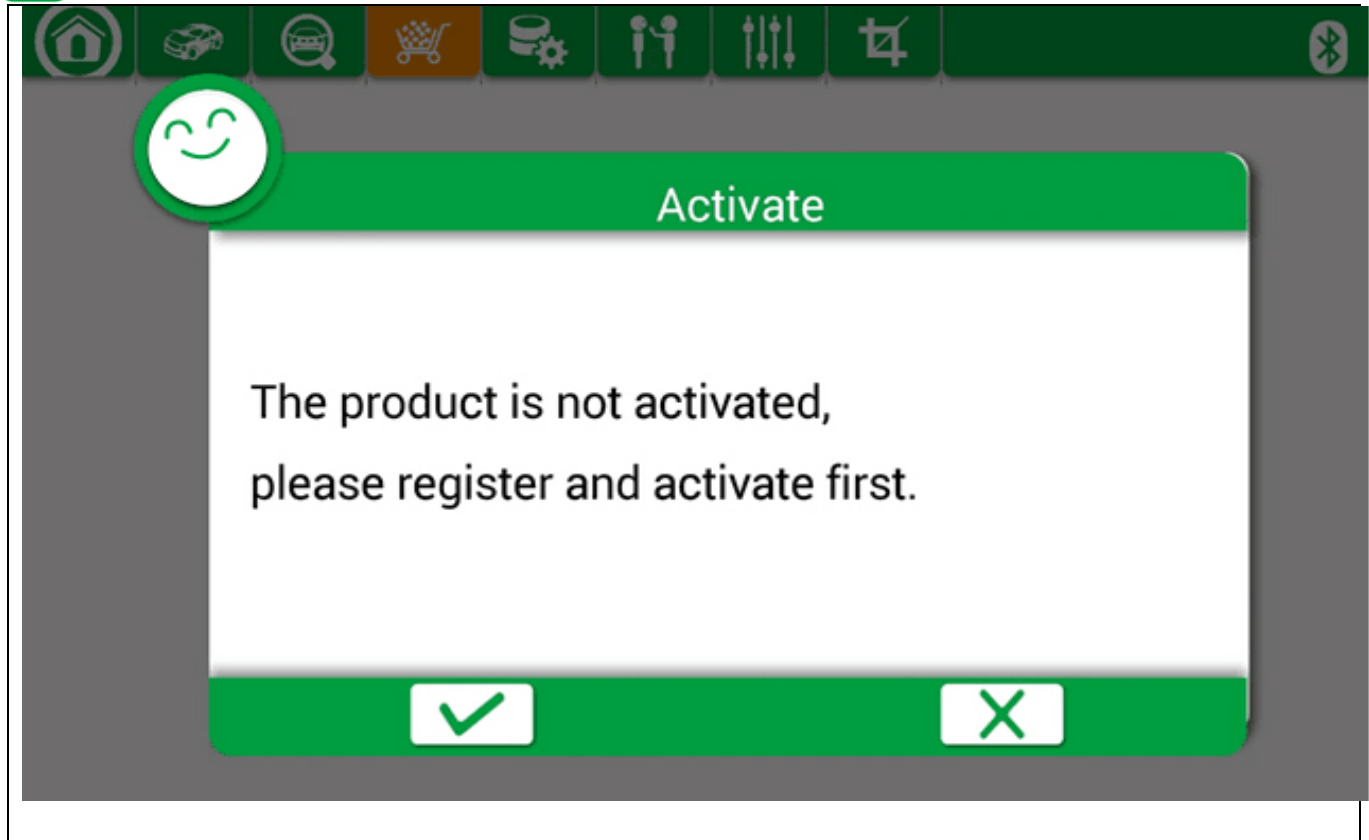

If the product is not activated, please click "Yes".

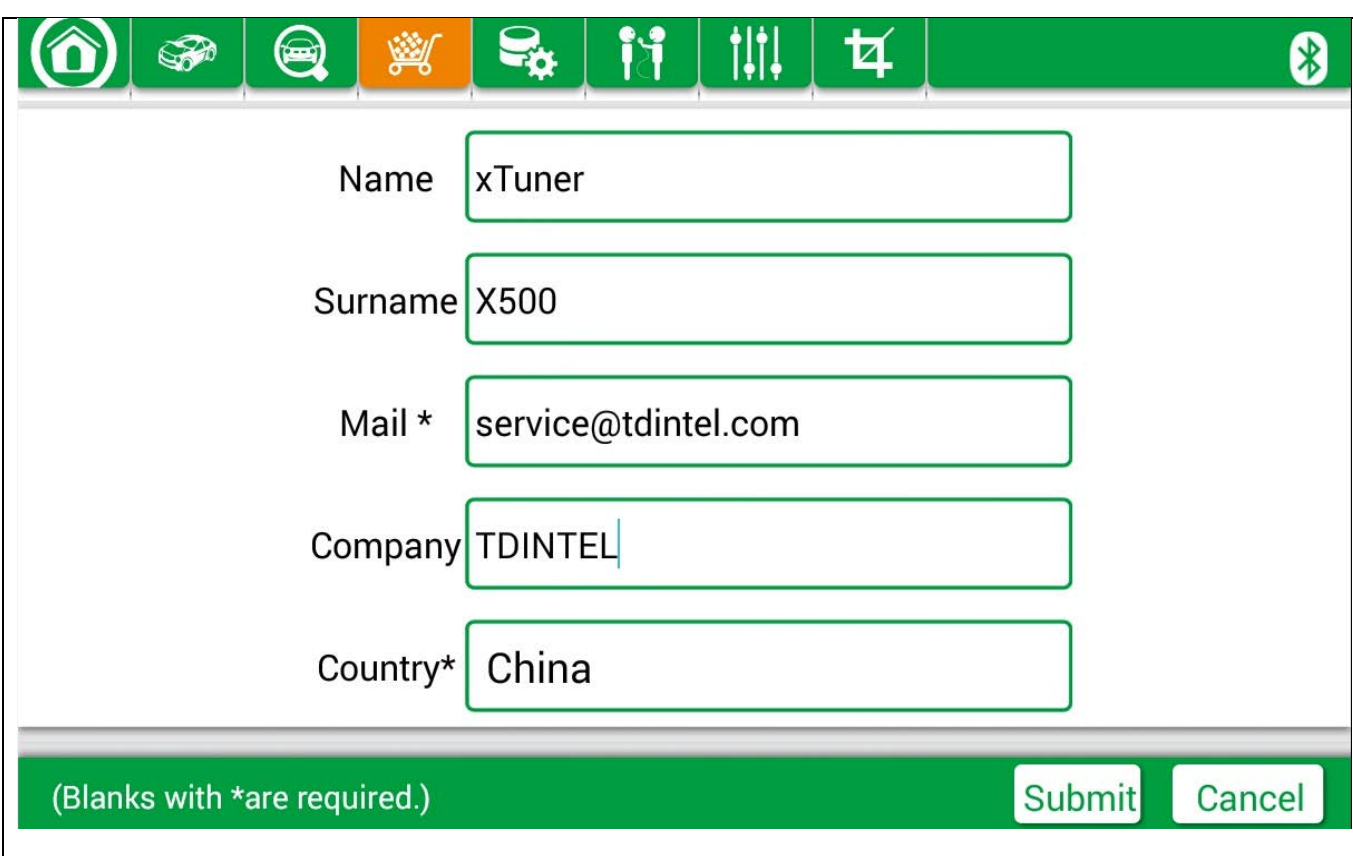

Please input your information, the Email address and country are required, and then click "Activate".

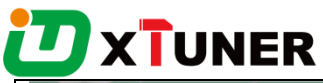

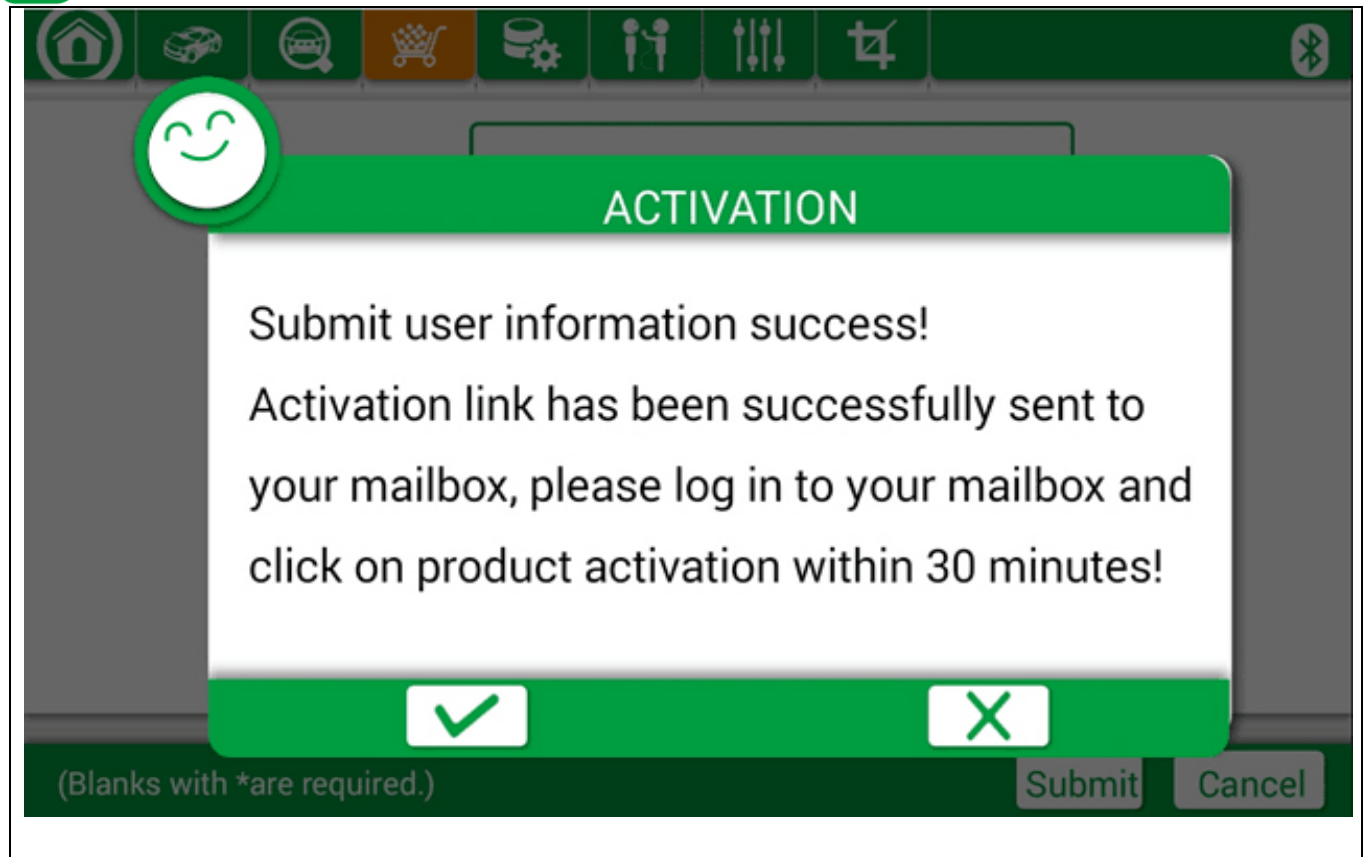

#### Note:

Your email address must be real in order to get the activation link and the further better service from the manufacturer. The software update reminder and the new product release information will be sent to your mailbox.

If you do not receive the activation email, please add "service@tdintel.com" to the white list of your mailbox and try the activation process again.

Country\Region : please choice your country\region in the list.

Internet Explorer

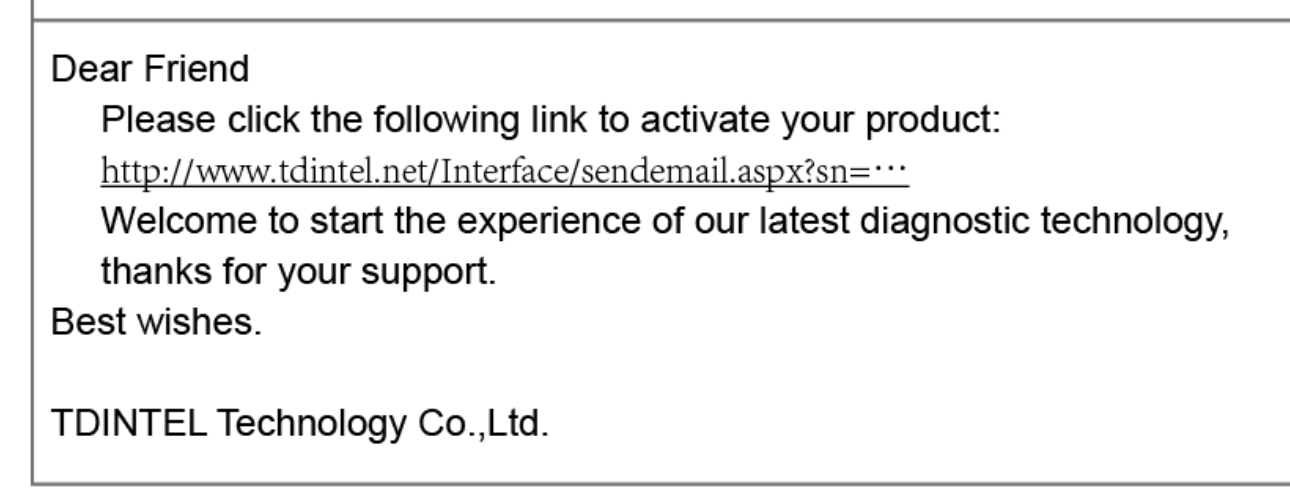

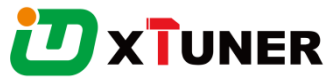

Please click the link to get the confirmation from the manufacturer.

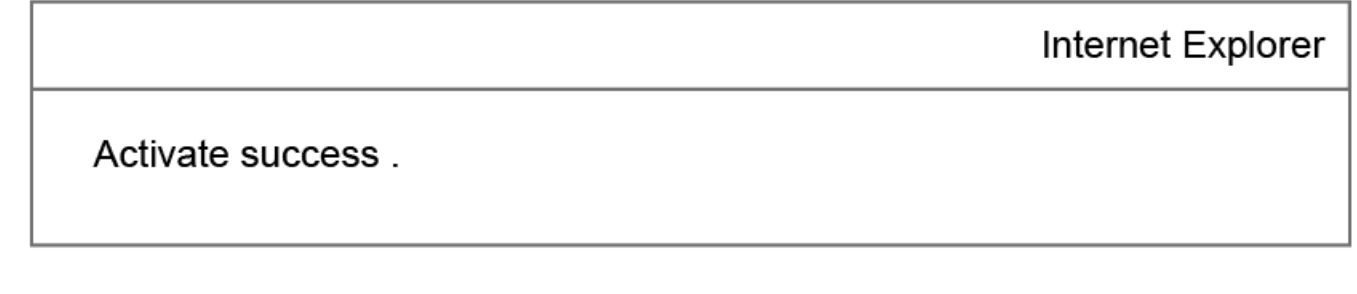

# 3.2 Software Downloads

After the activation, please login the "APP Store" again, and get the APPs upgrade.

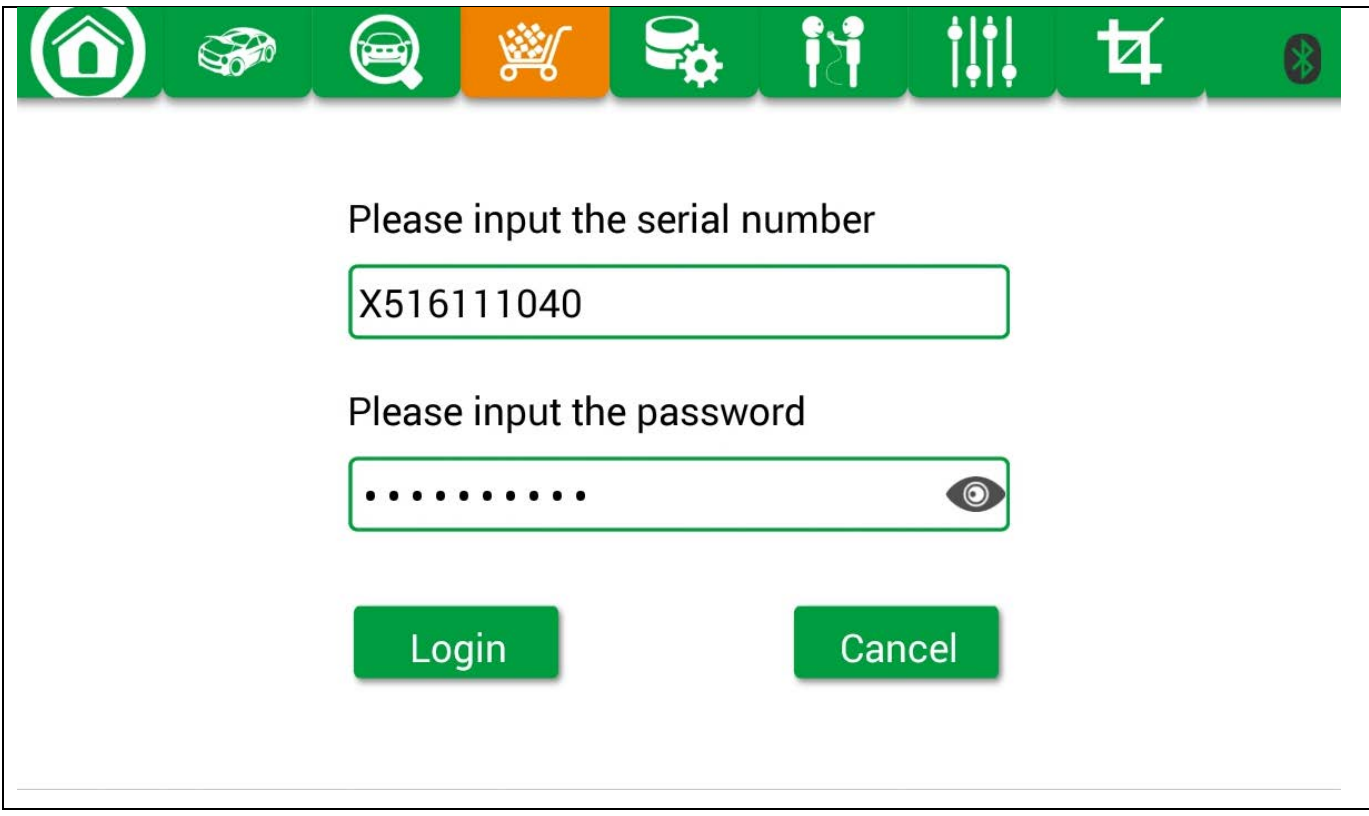

Please, click "Login" to download the software.

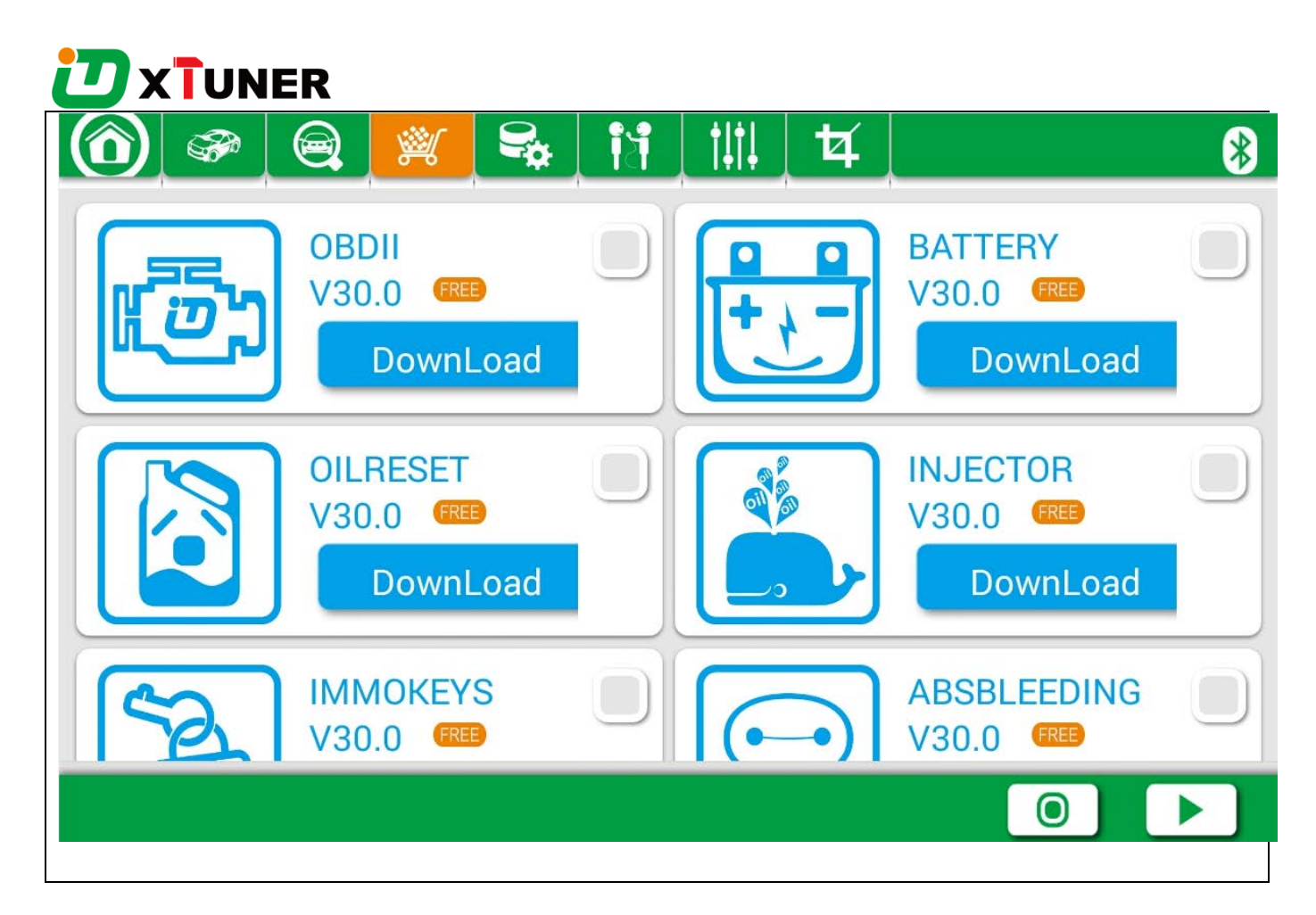

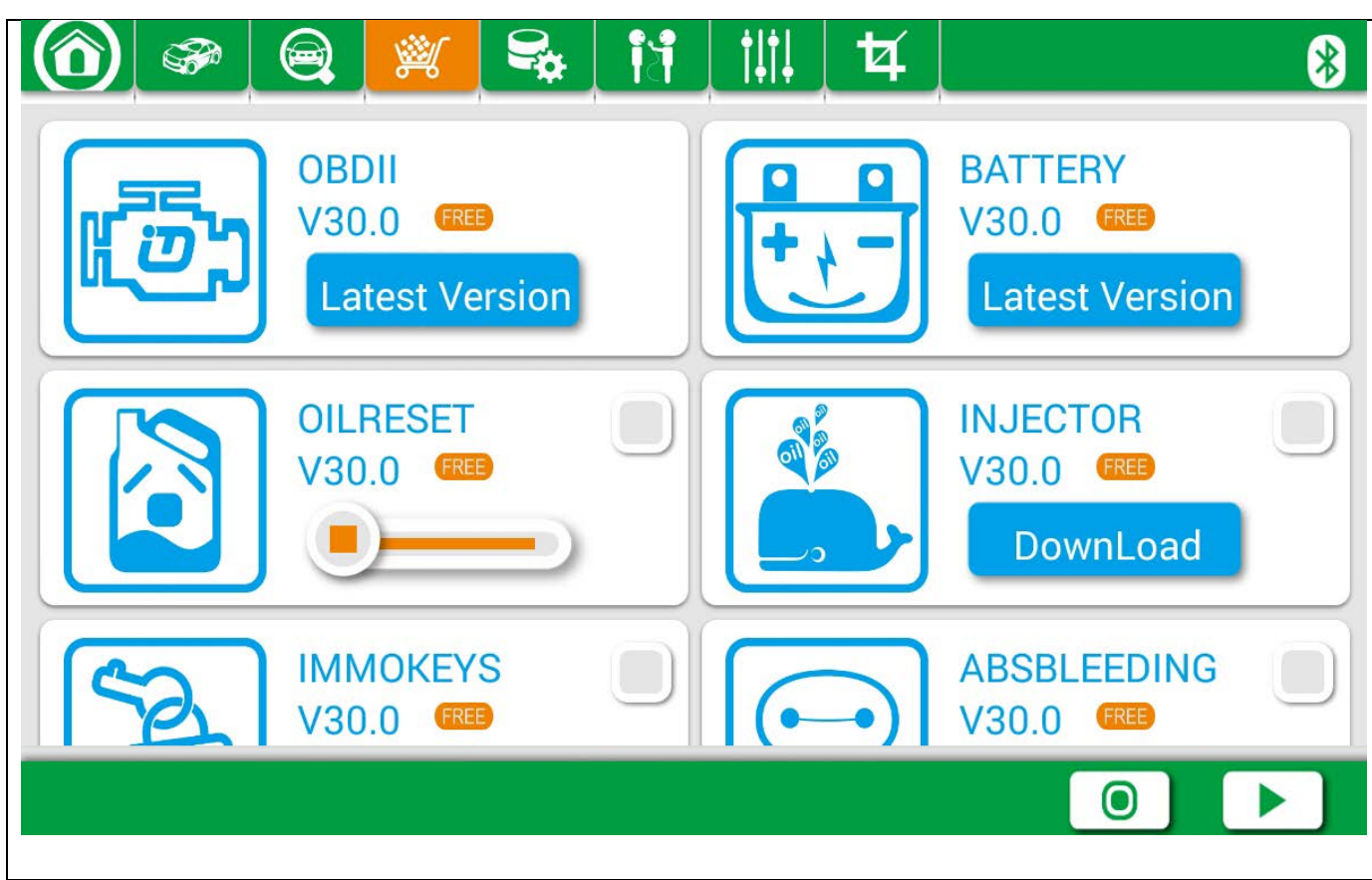

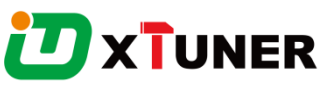

There are two modes for downloading, one by one and one-click. It may take a long time to download all the software, due to customers' network speed reason.

#### 3.2 Software Management

Users can delete vehicle software here. You can delete one by one or all-selected delete.

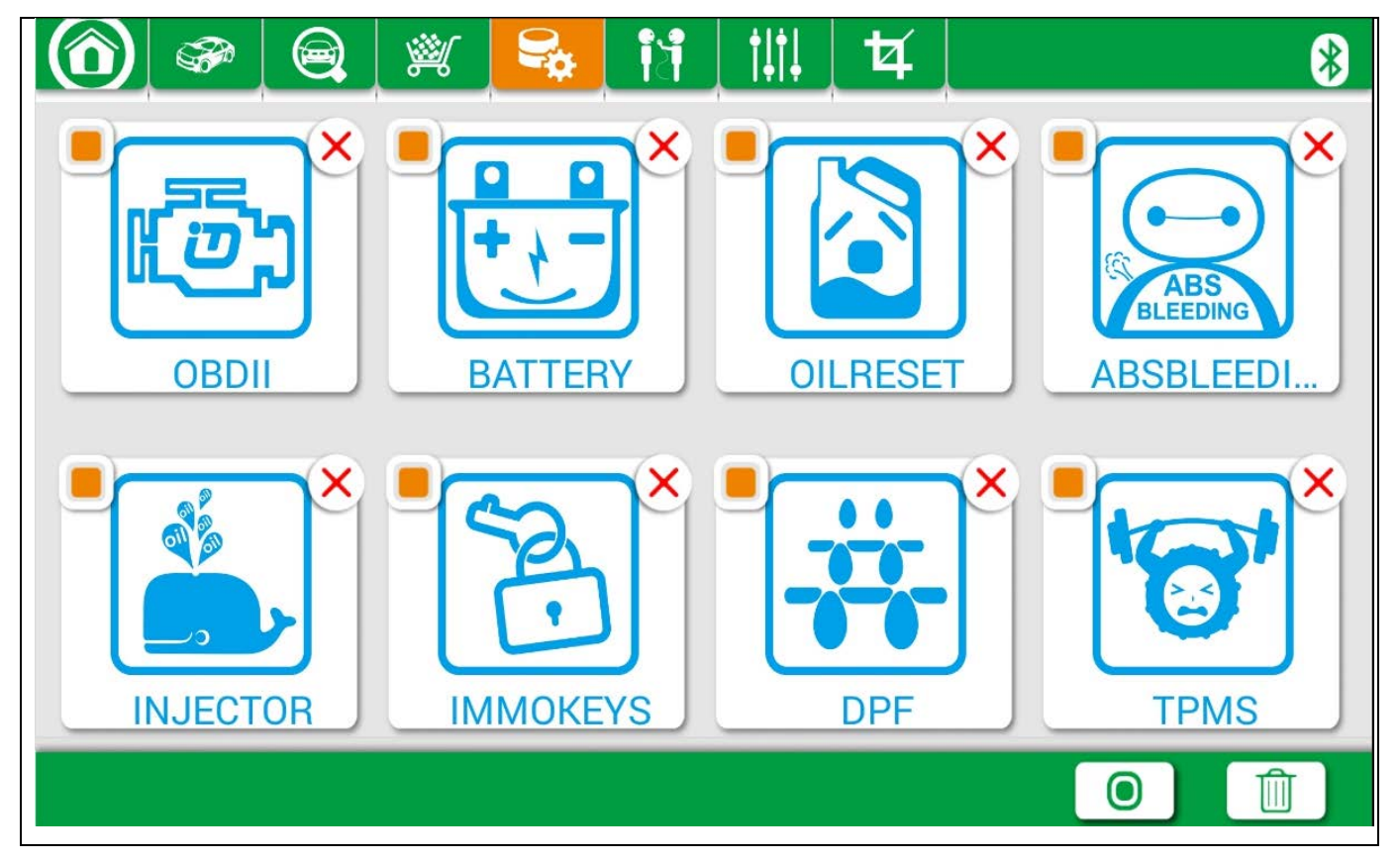

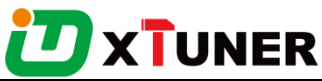

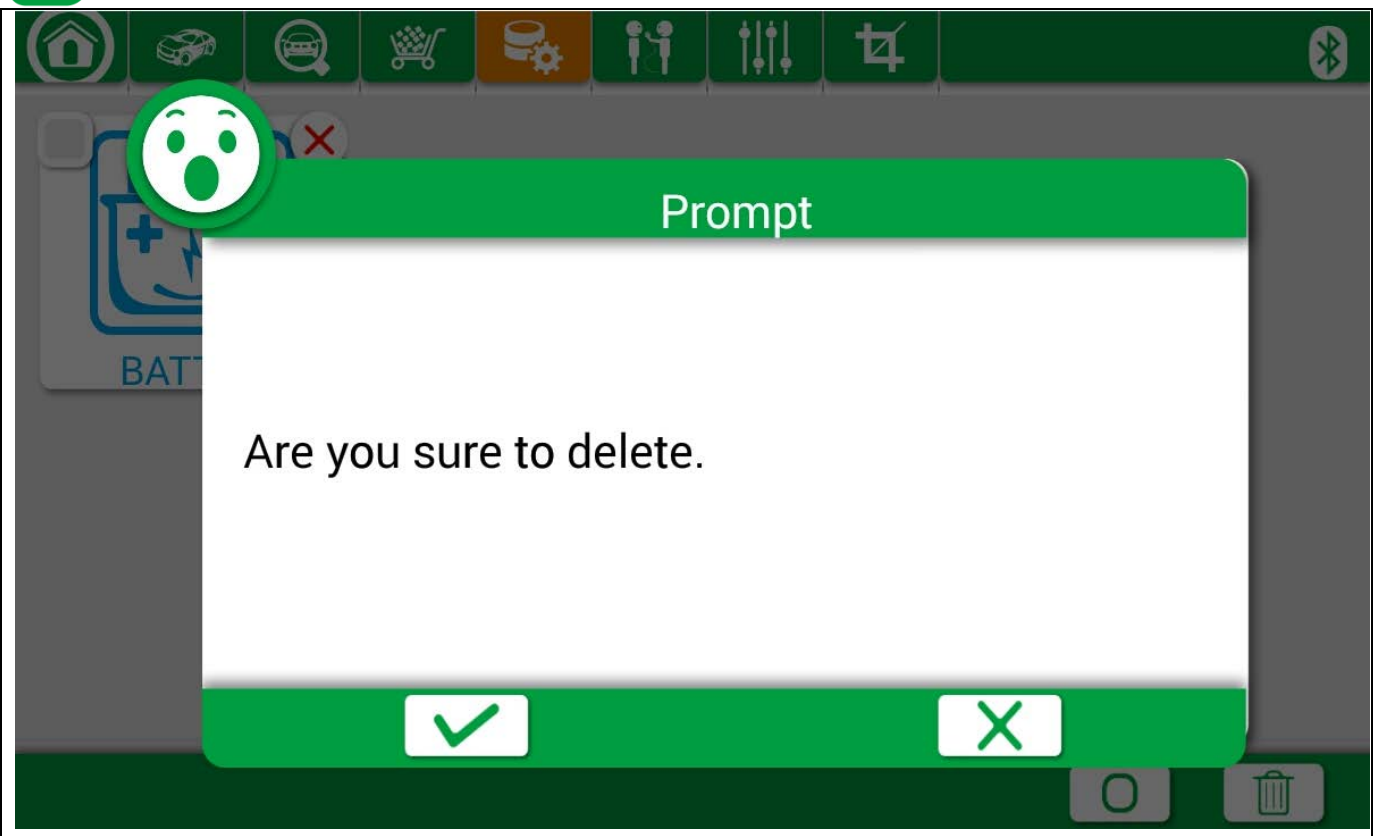

# 4. Software Introduction

Run X500, the screen will show:

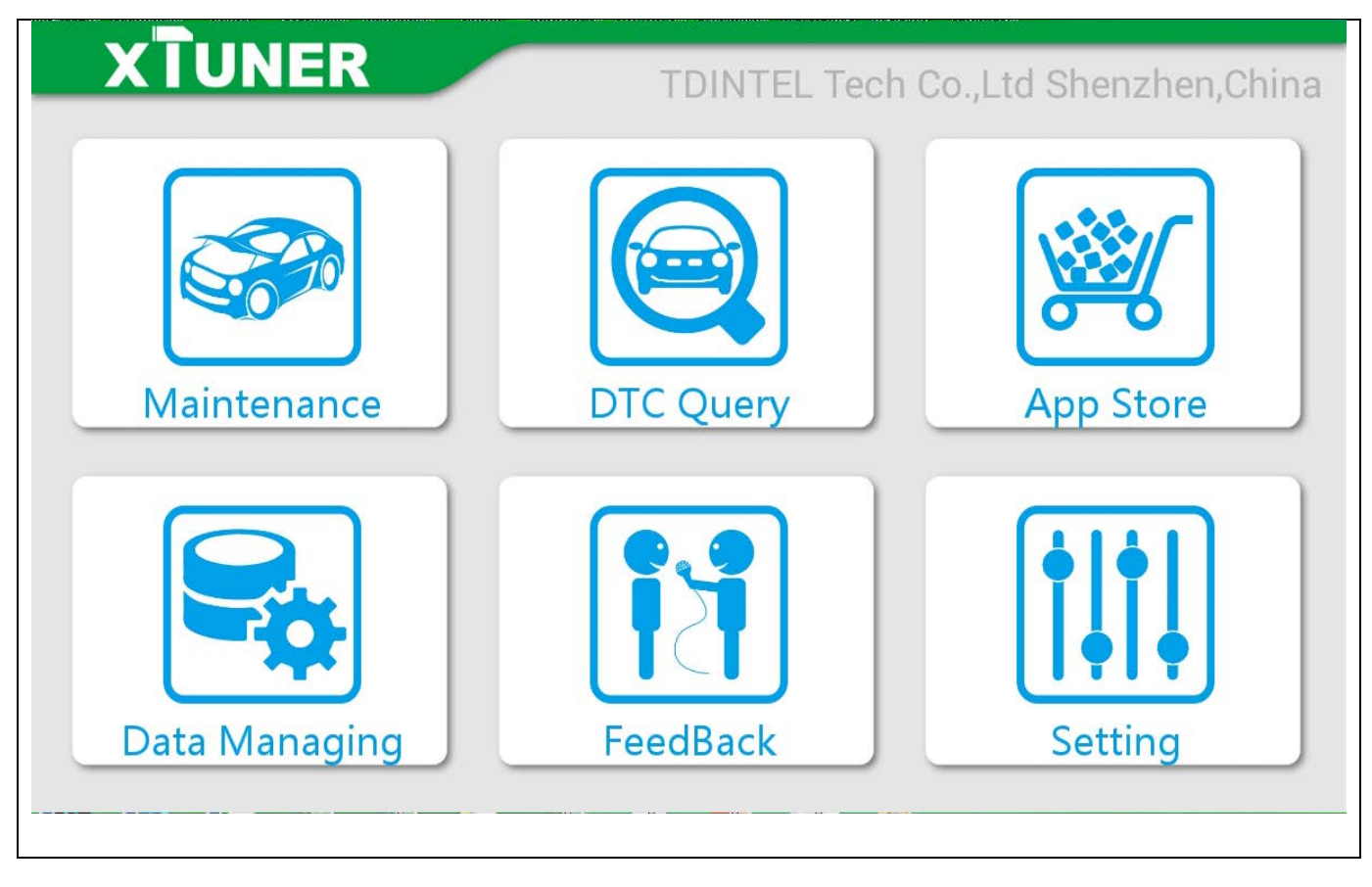

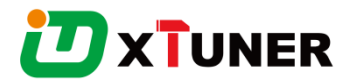

# 4.1 APP Store

Features:

Automatic Wi-Fi updates are available in new software releases by smart upgrade mode.

Wi-Fi internet capability allows for wireless access throughout the workshop.

Extremely easy-to-use with touch-screen operation and intuitive operation in the Android.

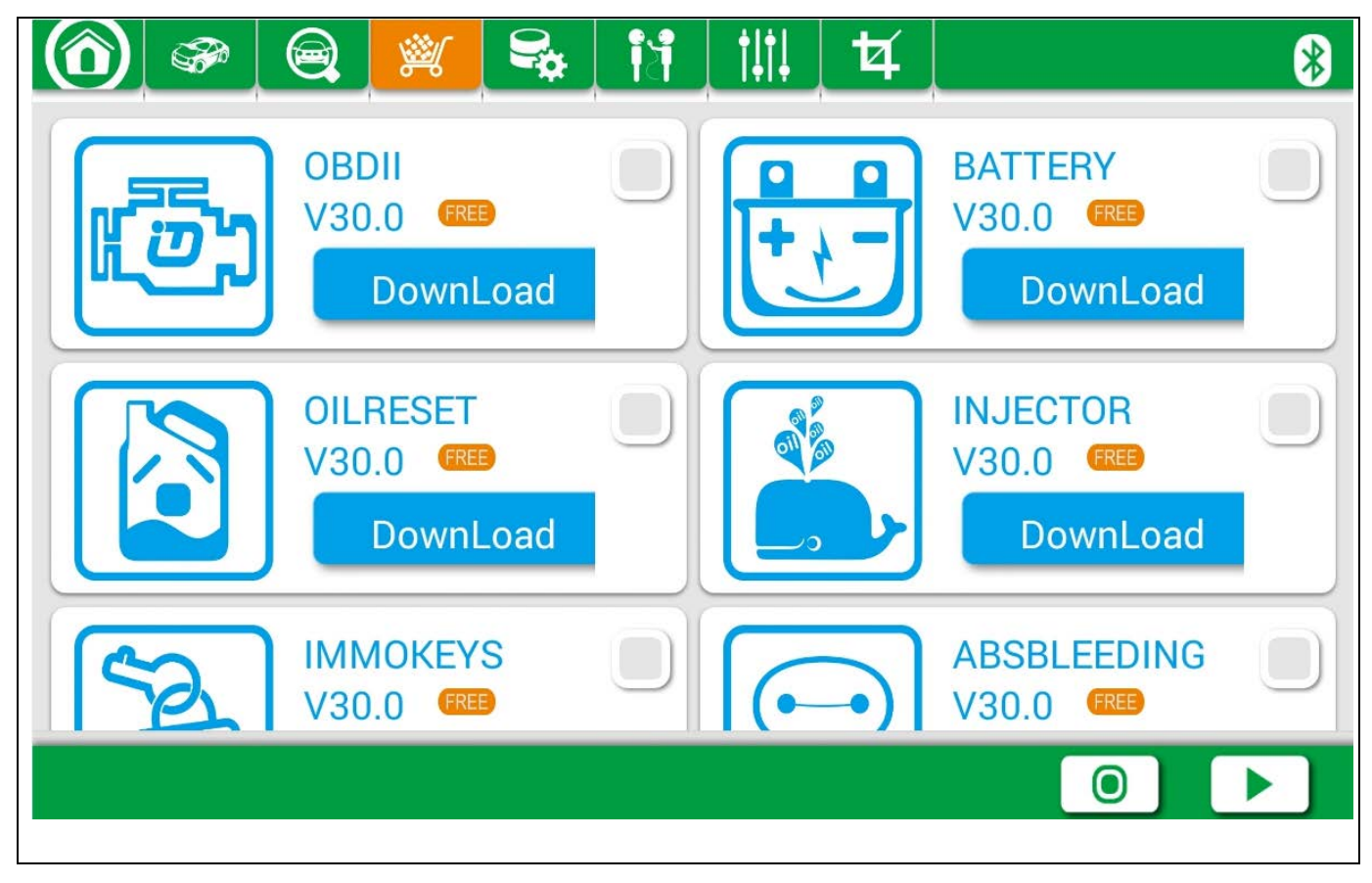

#### 4.2 Maintenance Service

OBDII vehicle: CHRYSLER, FORD, GM, TOYOTA, LEXUS, HONDA, HYUNDAI, KIA, MAZDA, MITSUBISHI, NISSAN, SUBARU, SUZUKI, ABARTH, ASTON MARTIN, BUGATTI, FERRARI, LAMBORGHINI, MASERTI, BENZ, BMW, VW, AUDI, SEAT, SKODA, PORSCHE, JAGUAR, LANDROVER, VOLVO, SAAB, ALFA, etc.

ABS BLEEDING RESET: CITROEN, DAEWOO, JAGUAR, LANDROVER, OPEL, PEUGEOT, RENAULT, SSANGYONG, Ect.

BATTERY RESET: FORD, JAGUAR, LANDROVER, LEXUS, TOYOTA, VOLVO, ect.

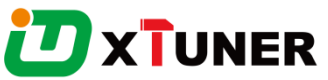

DPF RESET: CITROEN, DAEWOO, JAGUAR, LANDROVER, OPEL, PEUGEOT, SUBARU, VAUXHALL, ect.

EPB RESET: BENZ, BMW, CITREON, DAEWOO, HONDA, JAGUAR, LANDROVER, OPEL, PEUGEOT, RENAULT, SAAB, SUBARU, TOYOTA, VAUXHALL, VOLVO, VW, BUICK, CADILLAC, CHEVROLET, CADILLAC, CHEVROLET TRUCK, ect.

OIL RESET: ACURA, AUDI, BENZ, BESTURN, BENTLEY, BUGATTI, BMW, CHRYSLER, CITROEN, DACIA, DAEWOO, DODGE, FERRARI, FORD, HOLDEN, HONDA, HYUNDAI, INFINITI, ISUZU, JAGUAR, JEEP, KIA, LANDROVER, LAMBORGHINI, LEXUS, LINCOLN, MASERATI, MINI, MITSUBISHI, NISSAN, OLDSMOBILE, OPEL, PEUGEOT, PORSCHE, PONTIAC, RENAULT, ROLLS-ROYCW, ROMEO, ROVER, SAAB, SATURN, SCION, SEAT, SKODA, SMART, SUBARU, SUZUKI, TOYOTA, VAUXHALL, VOLVO, VW, BUICK, CADILLAC, CHEVROLET, GMC, HUMMER, BAIC, BYD, CHERY, FAW CAR, GREATWALL, JAC, LUXGEN, SOUEAST, ROVER, ect.

TPMS RESET: CITROEN, FORD, HONDA, KIA, MITSUBISHI, NISSAN, PEUGEOT, RENAULT, TOYOTA, BENZ, CHRYSLER, HYUNDAI, MAZDA, ACURA, BUICK, CADILLAC, CHEVROLET, DODGE, GMC, HUMMER, INFINITI, LINCOLN, JEEP, LEXUS, PONTIAC, SATURN, SCION, GM, AUDI, BMW, JAGUAR, PORSCHE, SUBARU, VW, LANDROVER, SGM, ect.

IMMO&KEYS RESET: DODGE, JEEP, ACURA, ALFA, BENZ, BWM, CITREON, FIAT, FORD, HONDA, JAGUAR, LANDROVER, LEXUS, MAZIDA, MITSUBISHI, OPEL, PEUGEOT , PROTON, SUBARU, ISUZU, SMART, SCION, SSANGYONG, TOYOTA, VW, BUICK, CHEVROLET, CADILLAC, GMC, HUMMER, NISSAN, KIA, INFINITI, ZOTYE, EMGRAND, ENGLONCAR, GEELY, DFCITREON, DFNISSAN, DFPEUGEOT, QYMAZIDA, YUEDA, HYUNDAI, ect.

INJECTOR RESET: CITROEN, FAIT, JAGUAR, KIA, LANDROVER, MITSUBISHI, OPEL, SUBARU, VAUXHALL, TOYOTA, SCION, HYUNDAI, ect.

#### 4.3 Setting

#### 4.3.1 Run Mode

It has Demo, so even X500 is not connected, it can simulate how X500 works. As the picture shows:

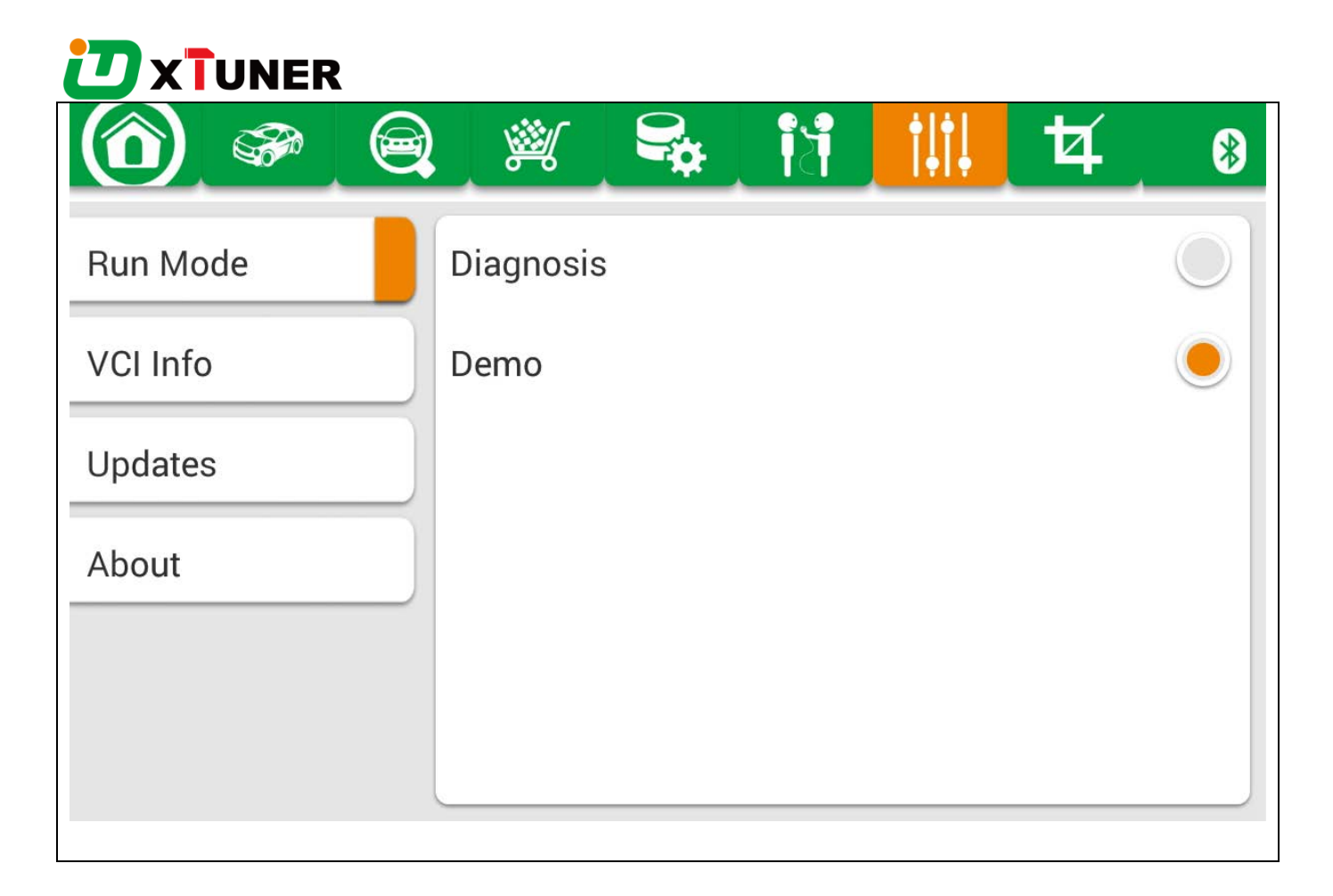

# 4.3.2 VCI Info

Here can read X500 VCI version information after the VCI connected. If the connection has problem (Bluetooth), and it can't read X500 Hardware version, it shows as "Unknown" usually.

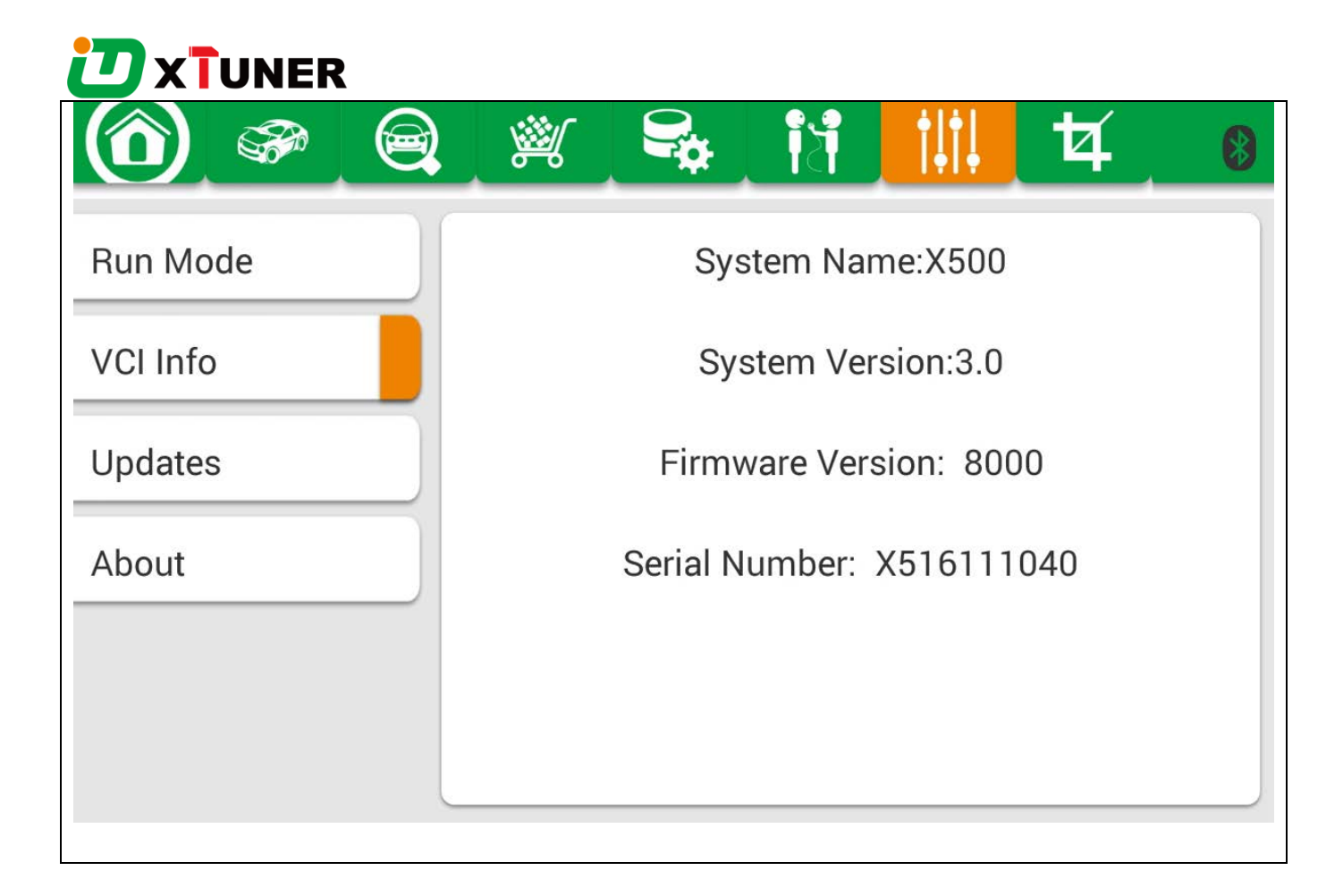

#### 4.3.3 Updates

If there is a new version, it can automatically prompt to update.

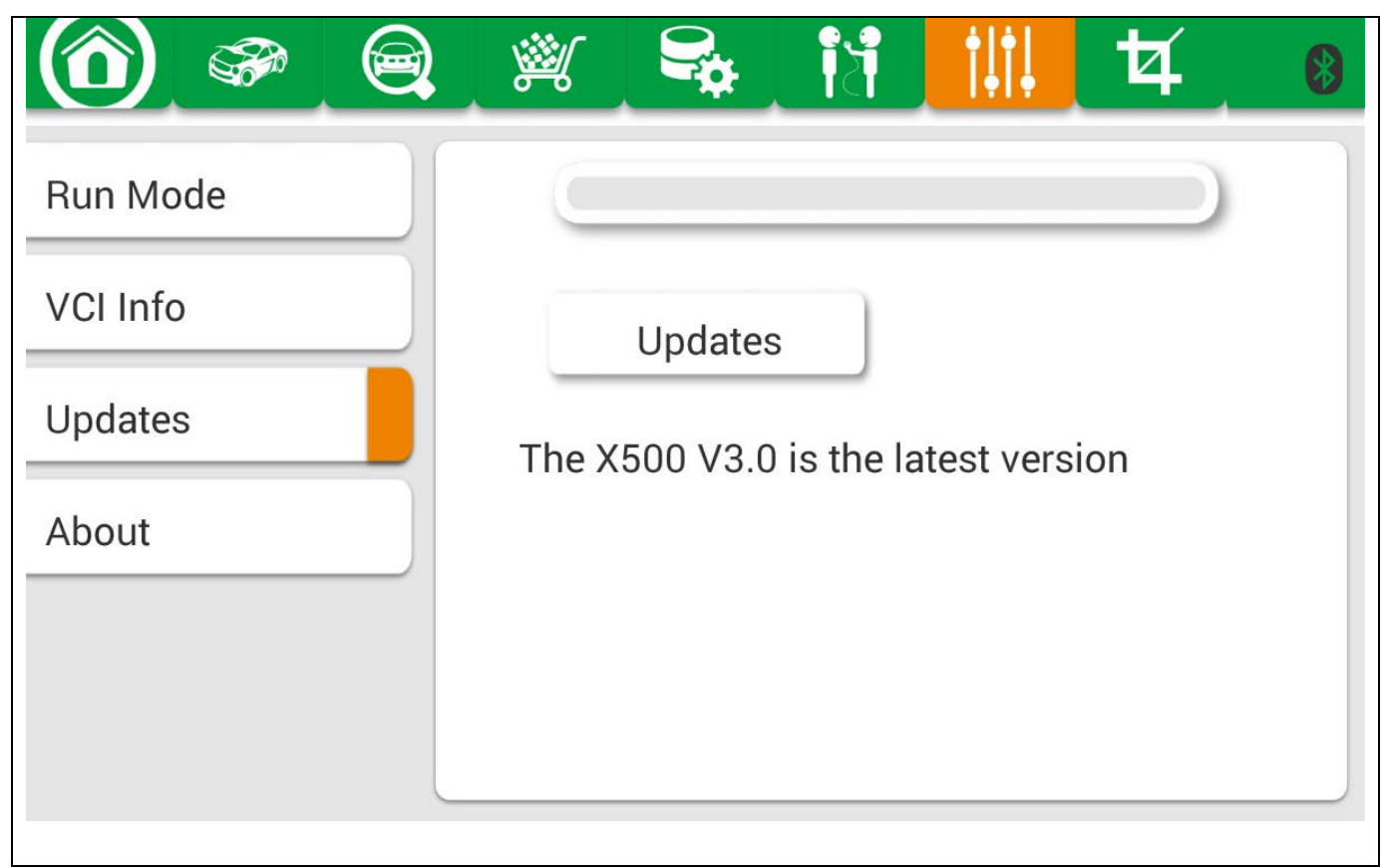

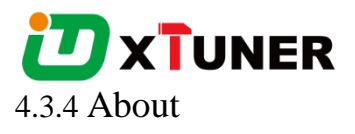

Company profile: company's development philosophy, talents objective etc.

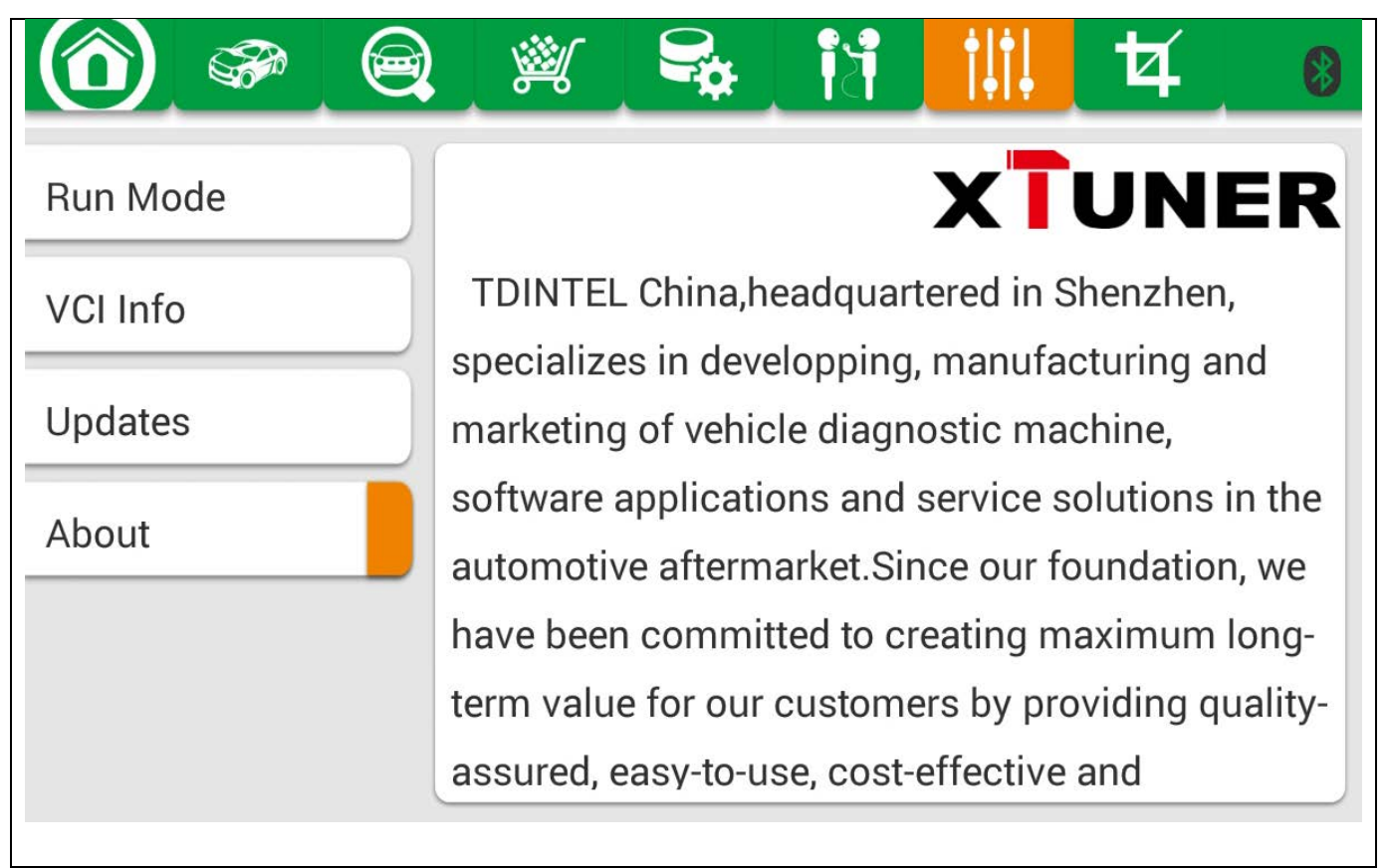

# 4.4 DTC Query

DTC query function is a DIY function, users can query, modify and create OBD DTCs by their own requirement in local DTCs, and users can synchronize to TDINTEL company cloud server though the internet too.

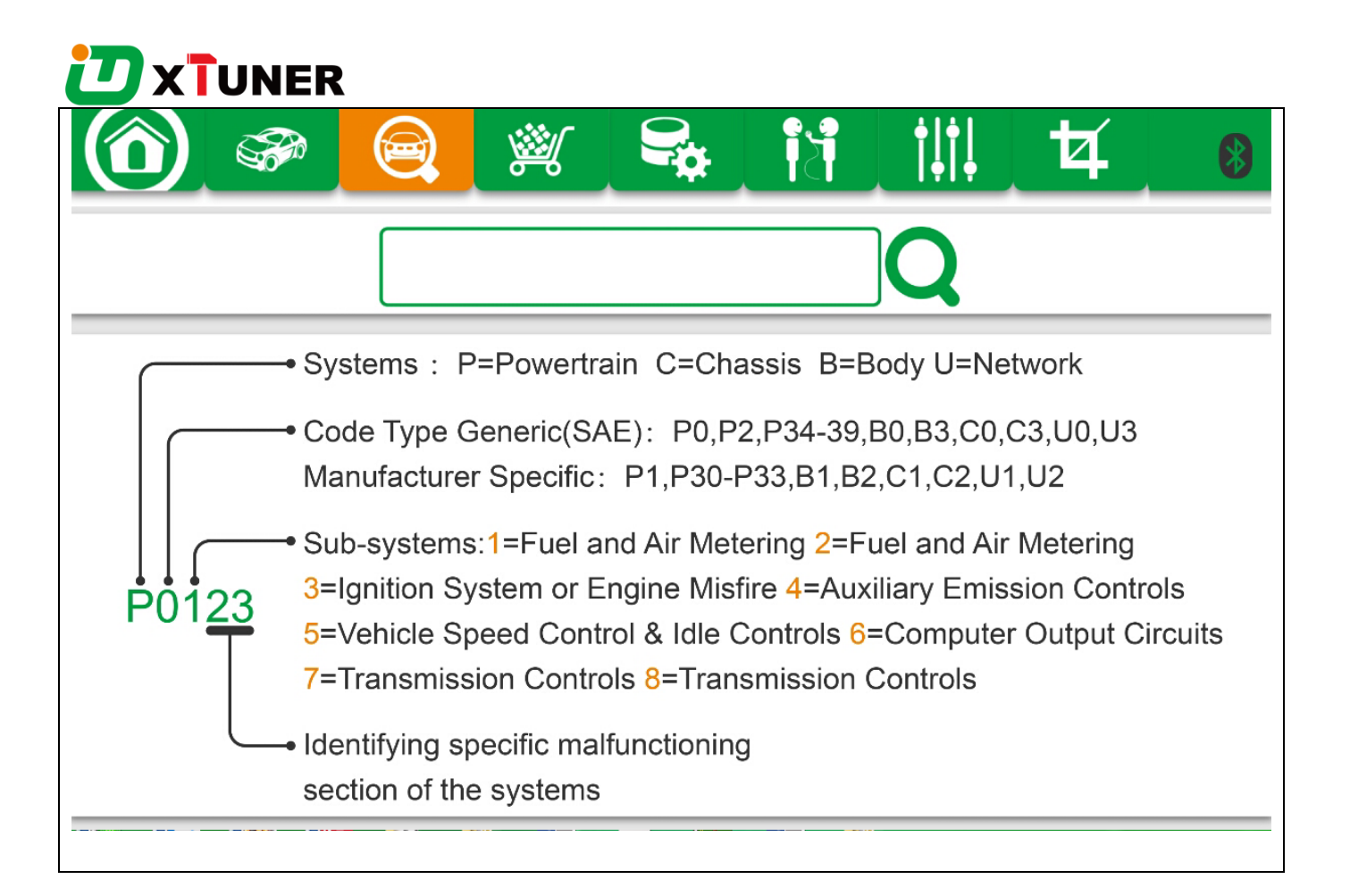

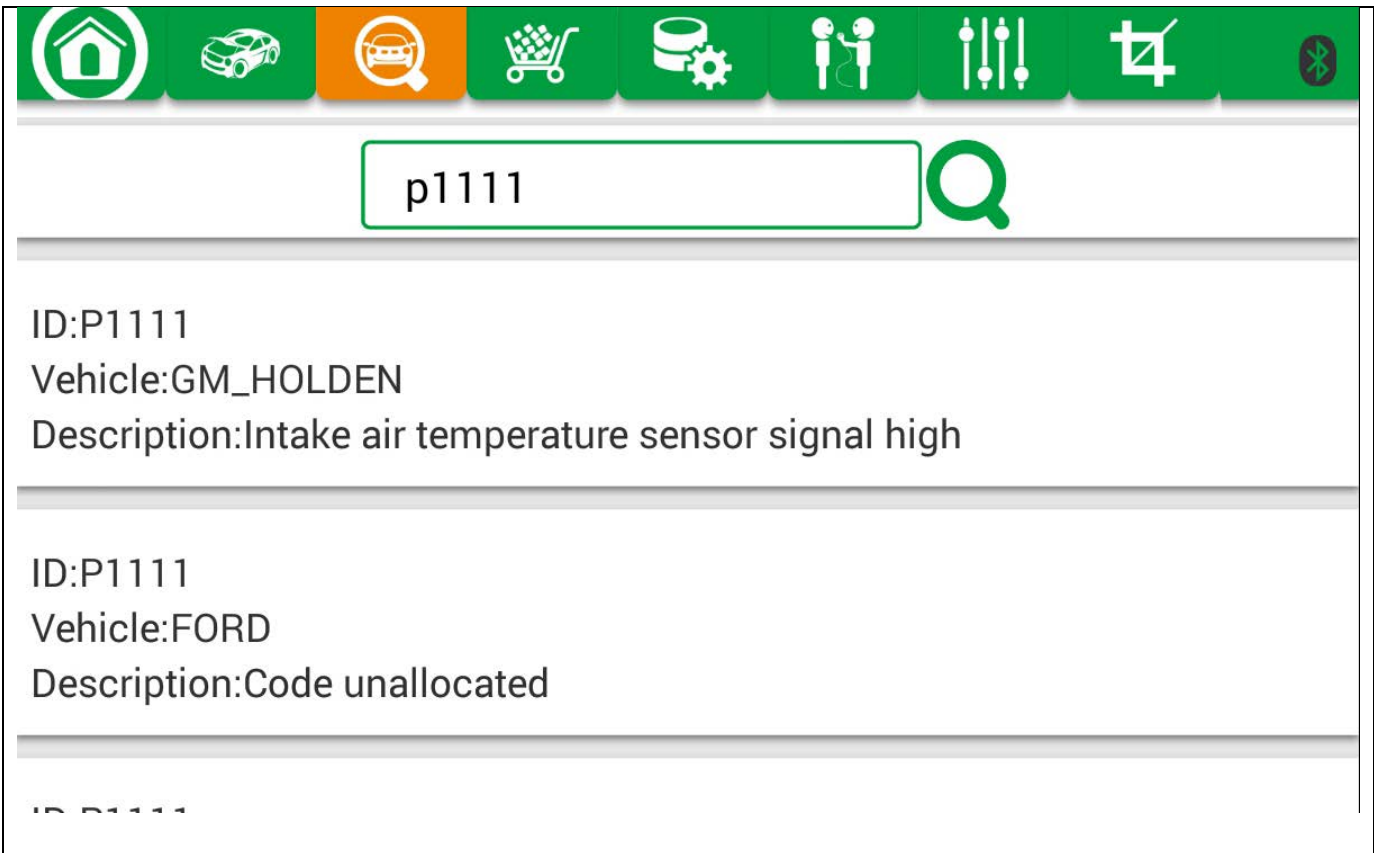

# 4.5 Example

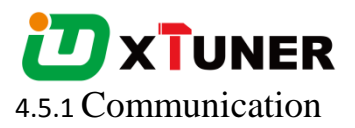

Please connect X500 with the car. The indication light turns on red when it power on.

Please check the connection of Bluetooth, if connect successfully, the indication light will turn to blue.

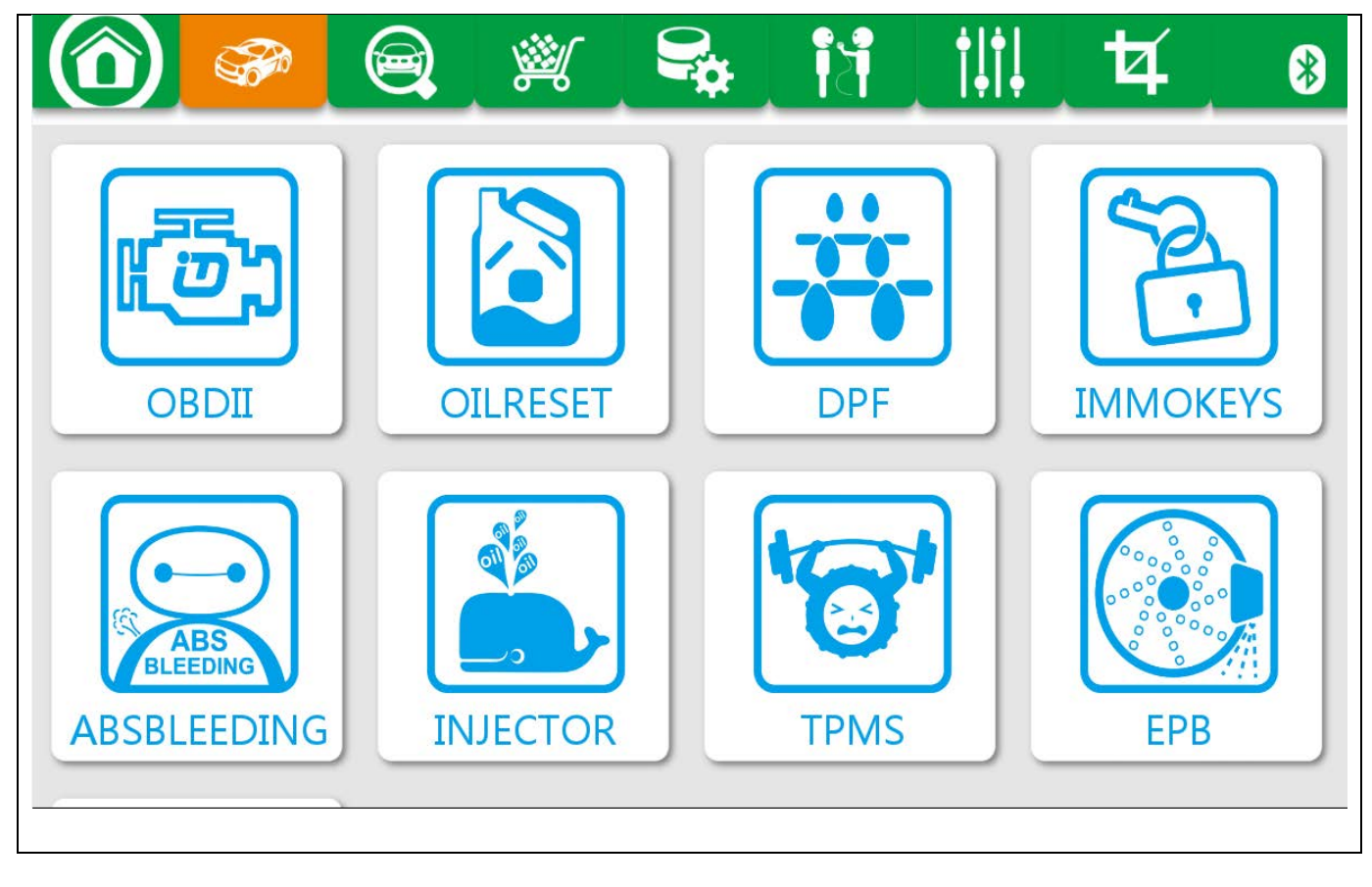

Run the X500, and start to diagnose.

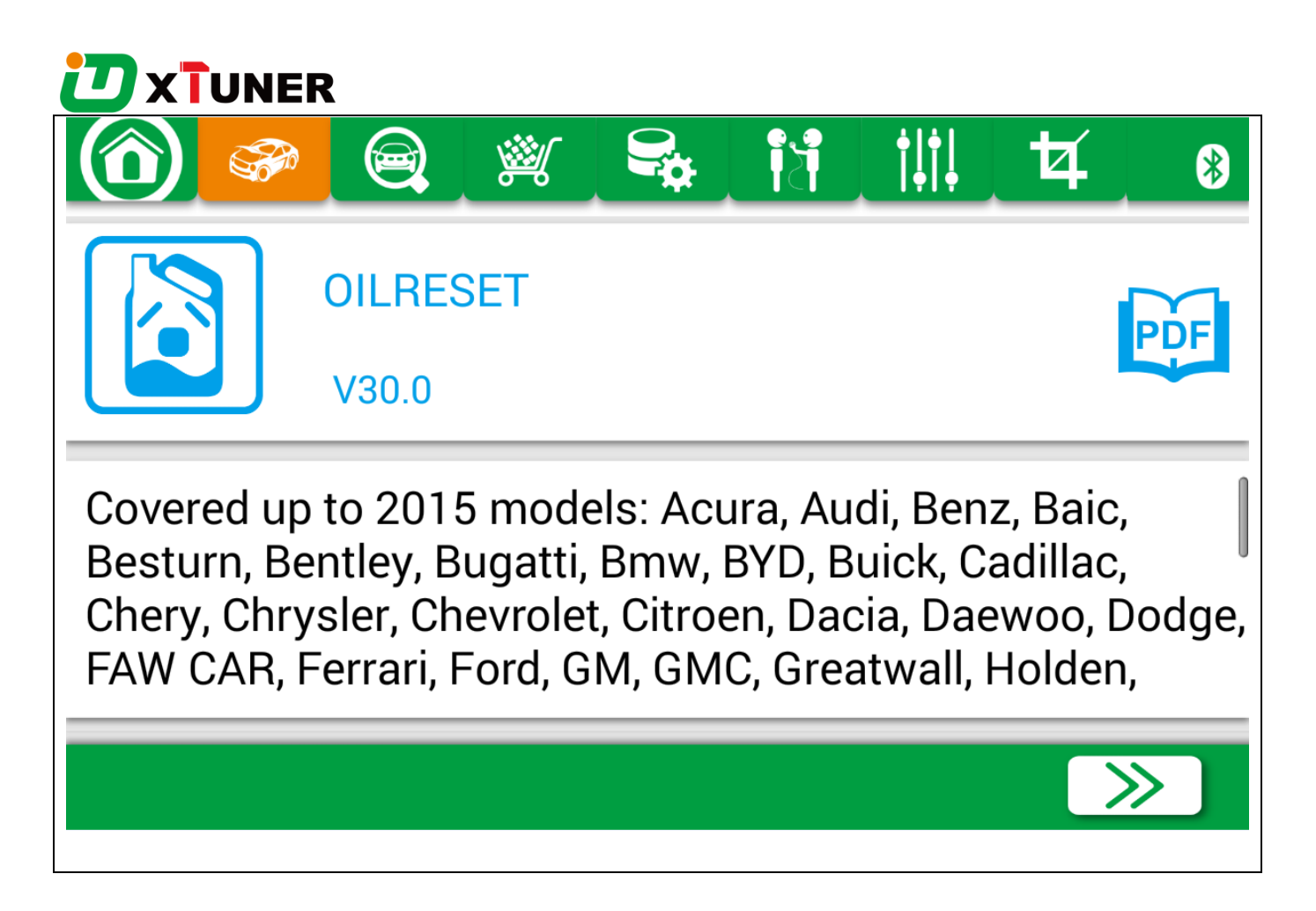

Choose the vehicle you need, and into the diagnostic system:

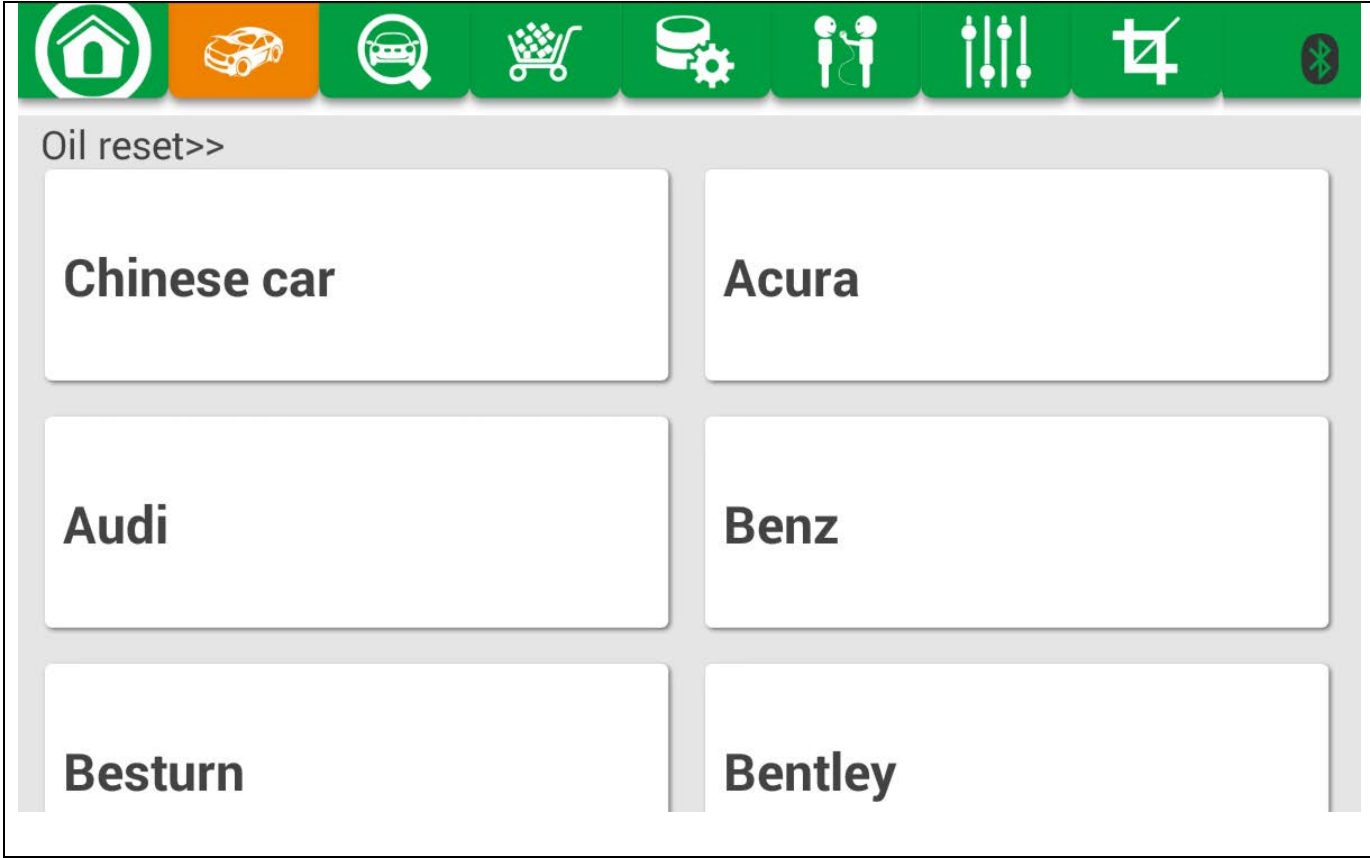

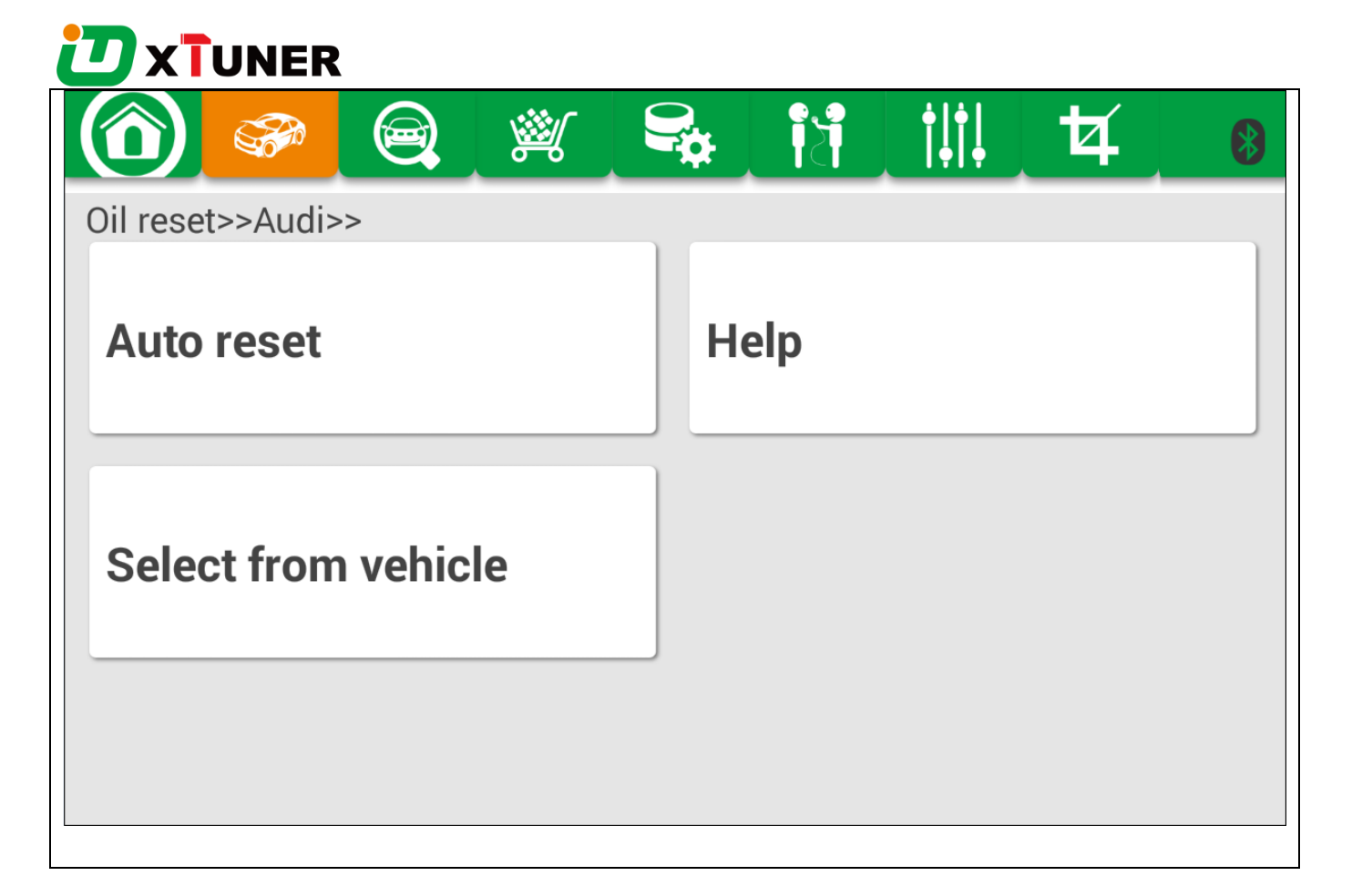

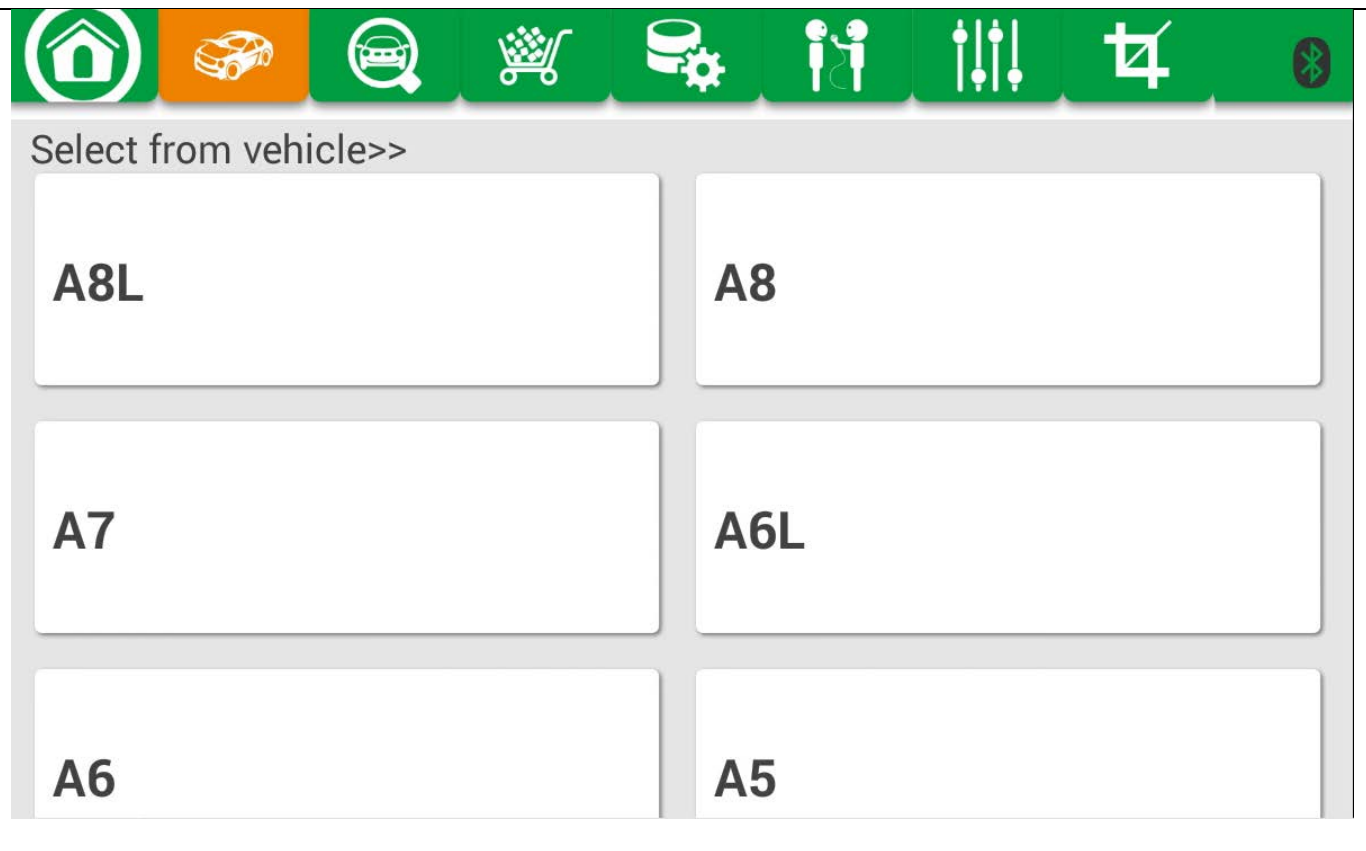

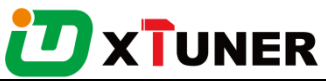

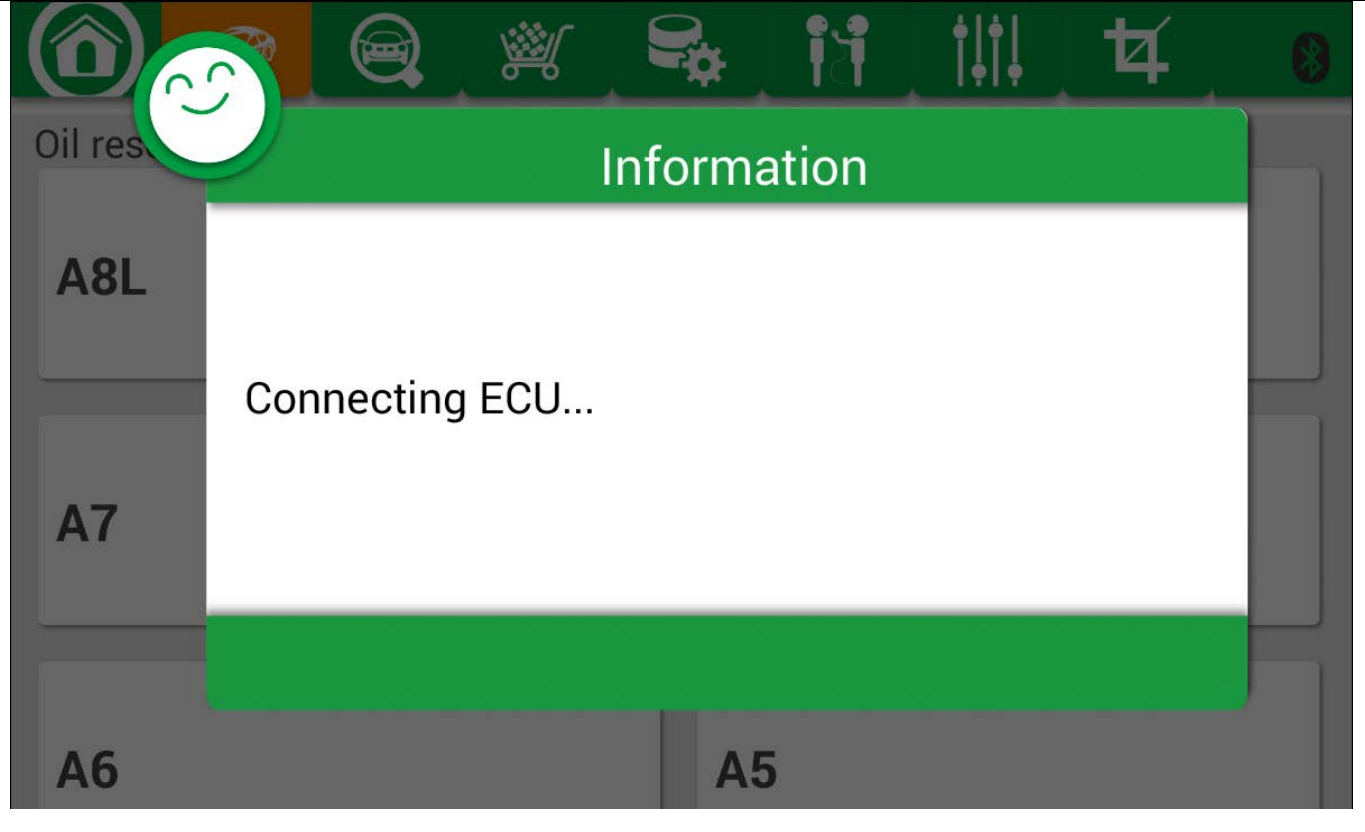

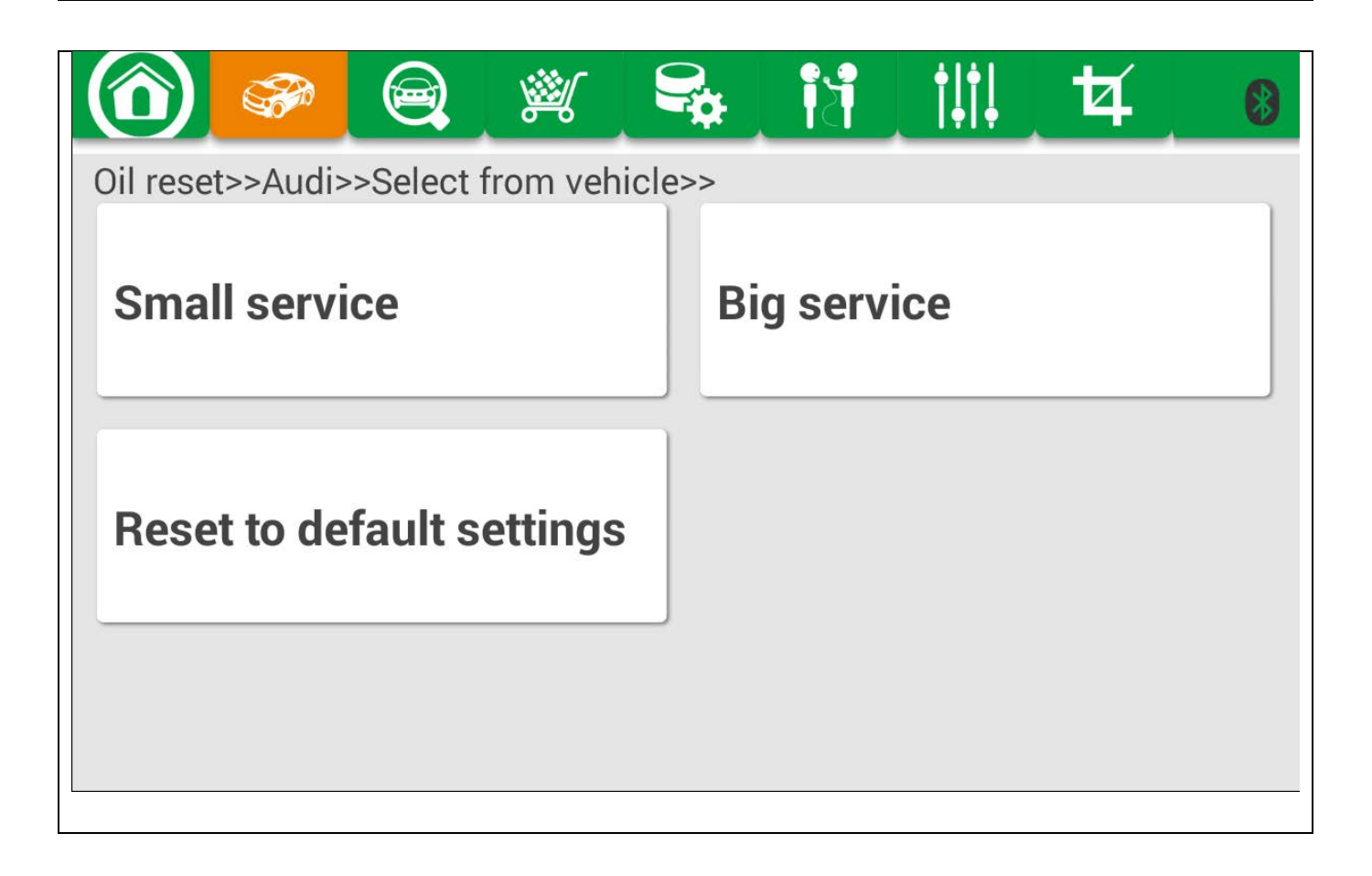

# **D**XTUNER 图 鄭 弘 附  $\mathbf{1}$  $\frac{1}{2}$ Som  $\Omega$ Oil reset>>Audi>>Select from vehicle>> 30000Km/730Day 60000Km/1095Day **Manually set**

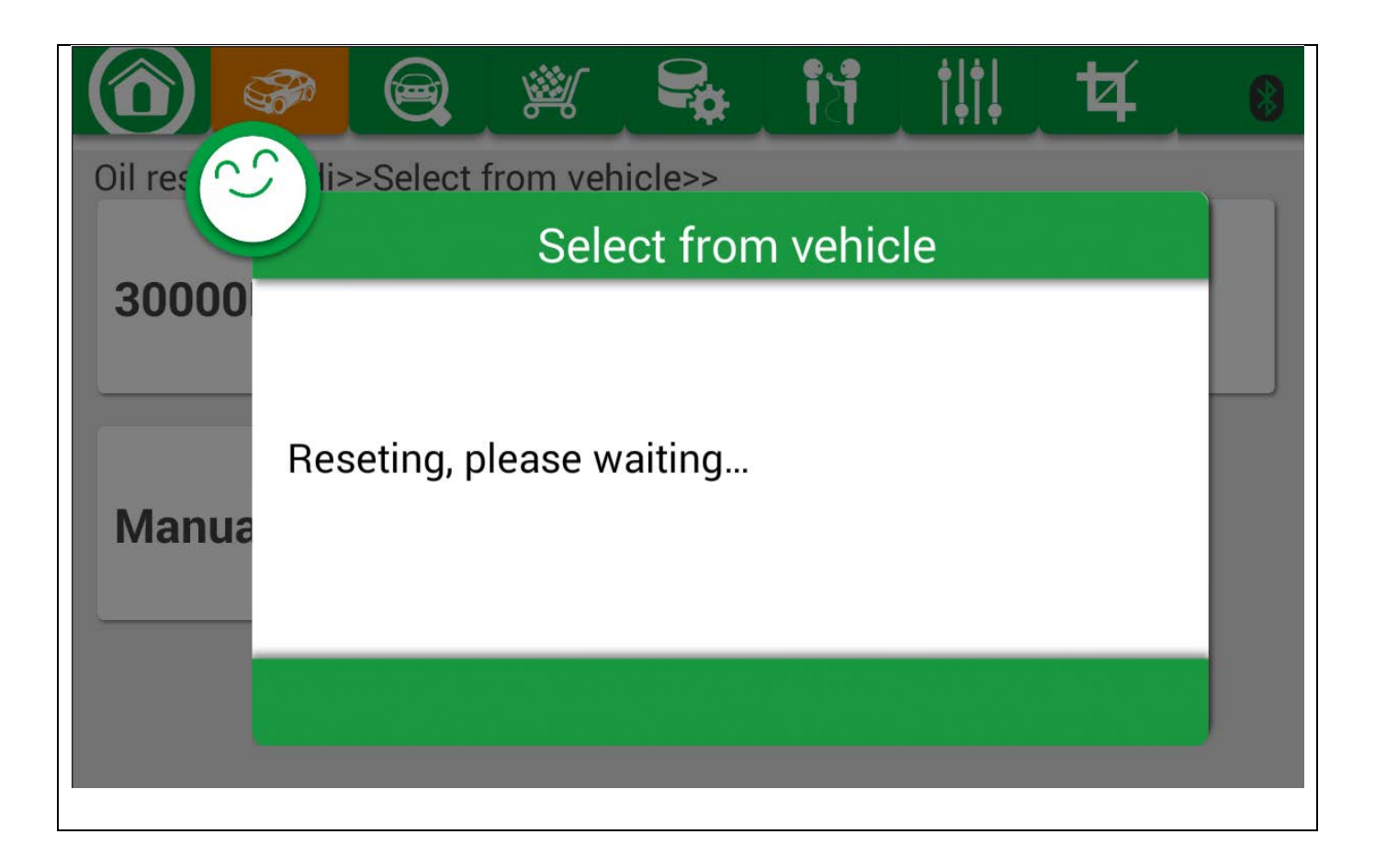

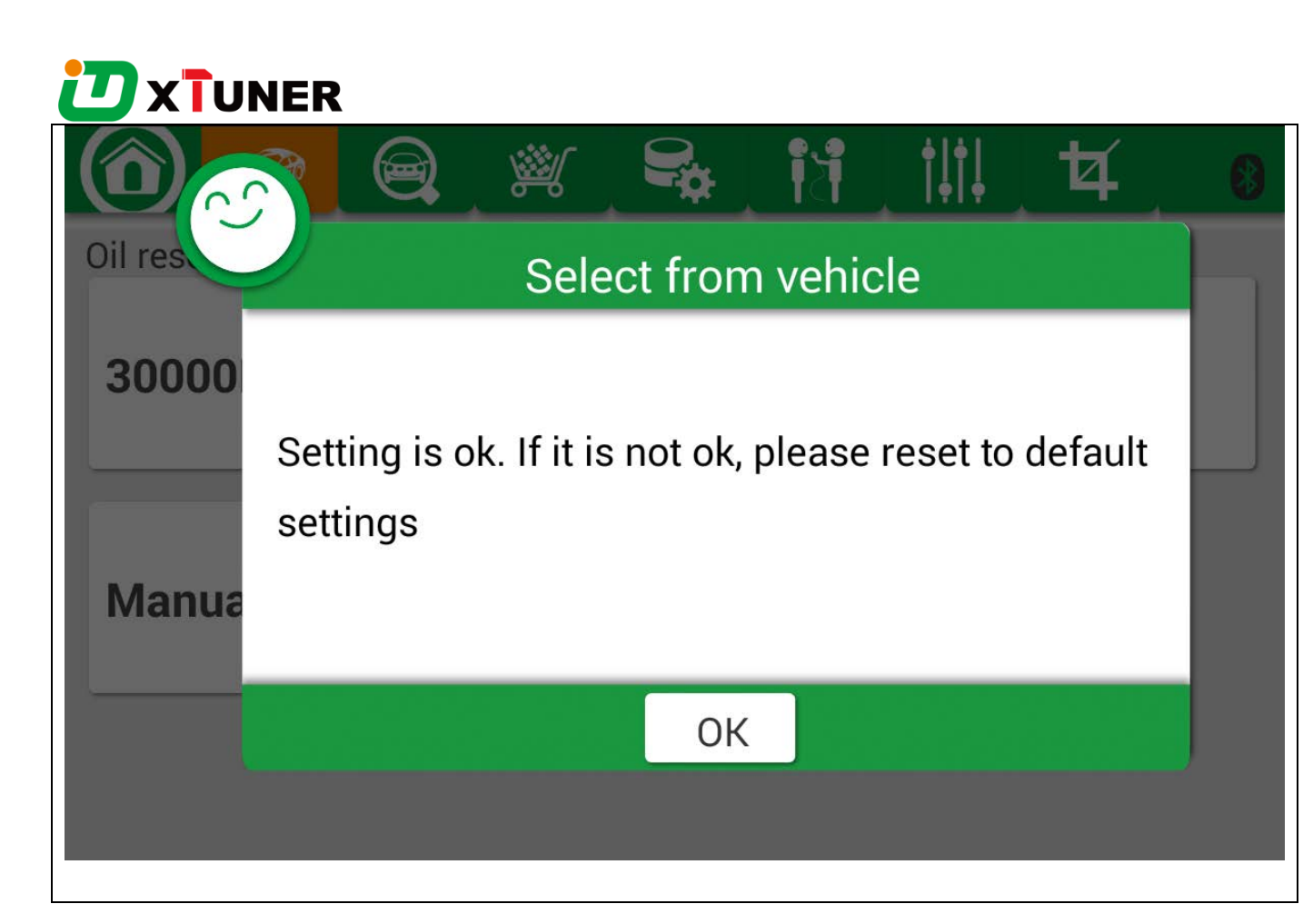

#### 4.6 Feedback

The information of diagnostic software problems can be uploaded to the manufacture by this function. It helps the engineers to fix the bugs quickly.

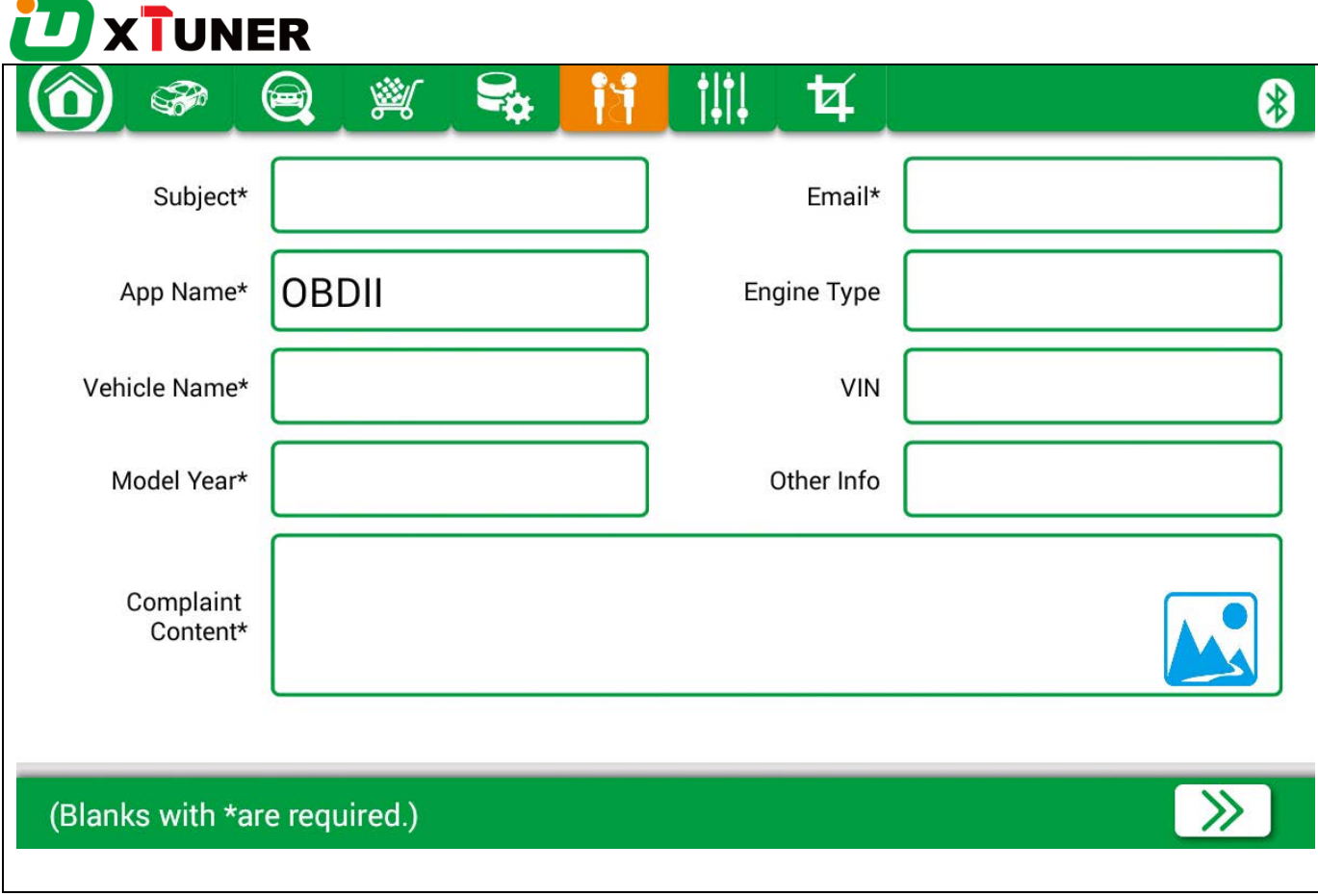

NOTE: With \*, the information is required.

# 4.7 Data Management

# 4.7.1 Image Managemant

Here you can browse or delete the pictures.

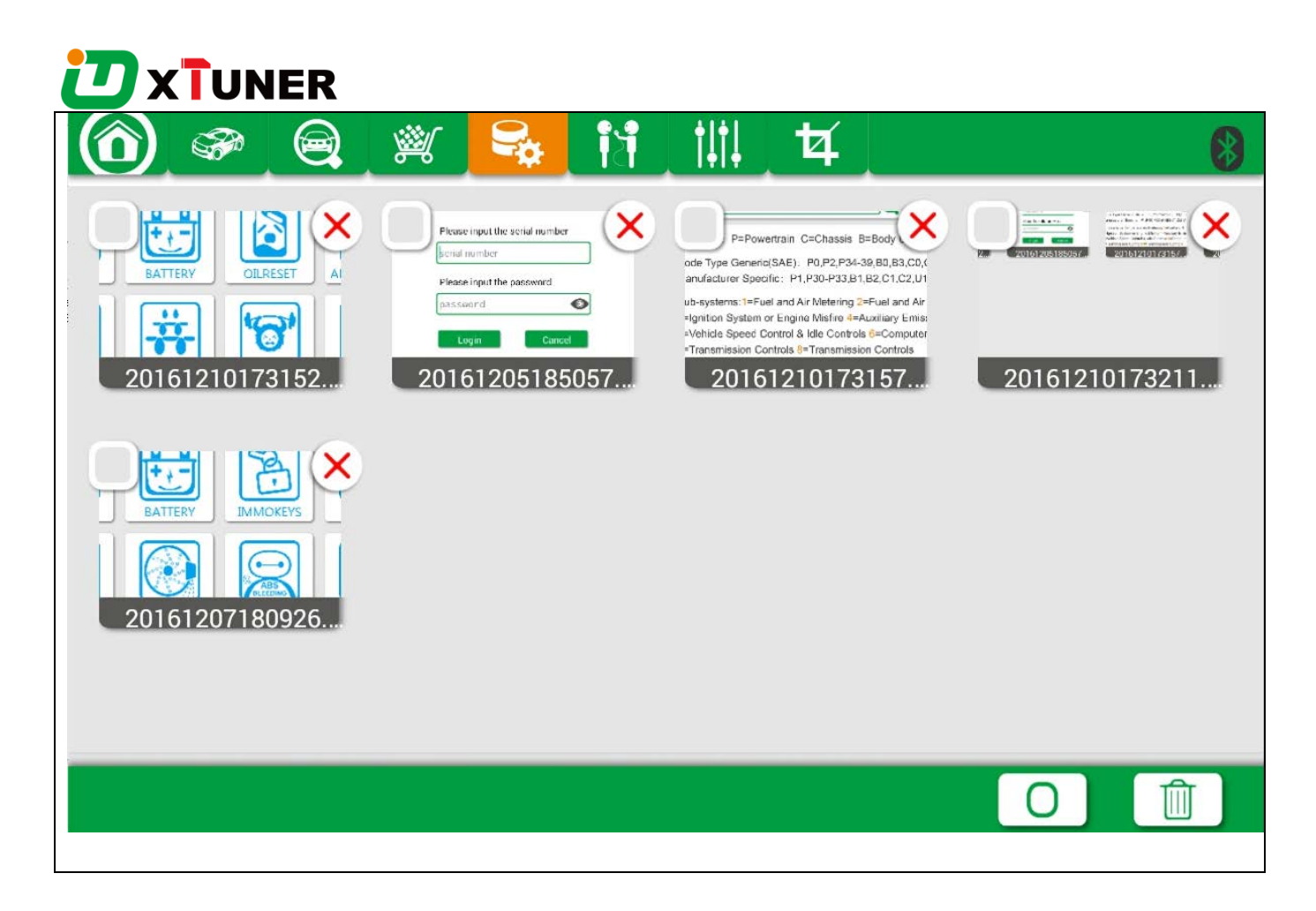

Click the "X" symbol to delete the image.

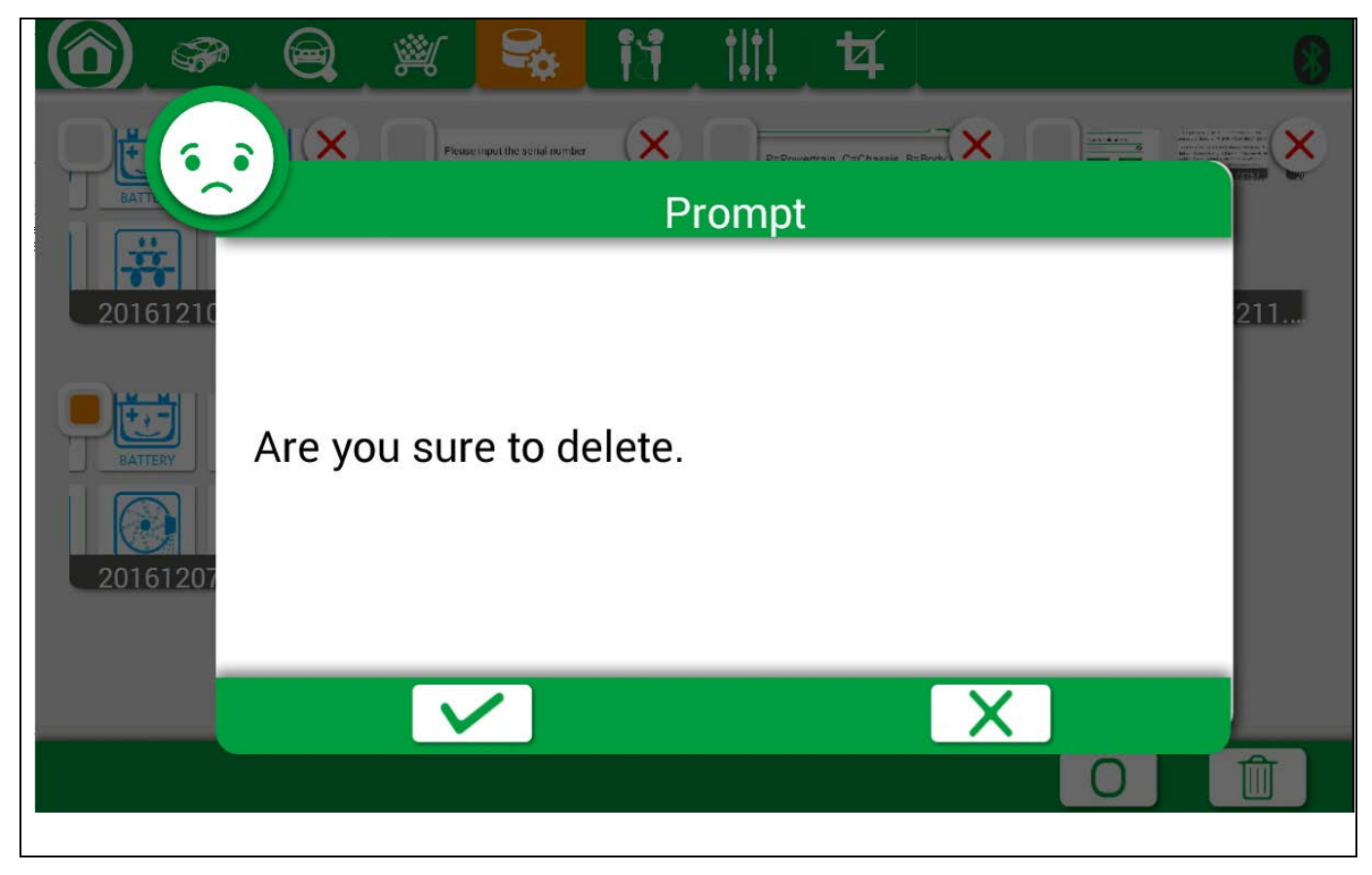

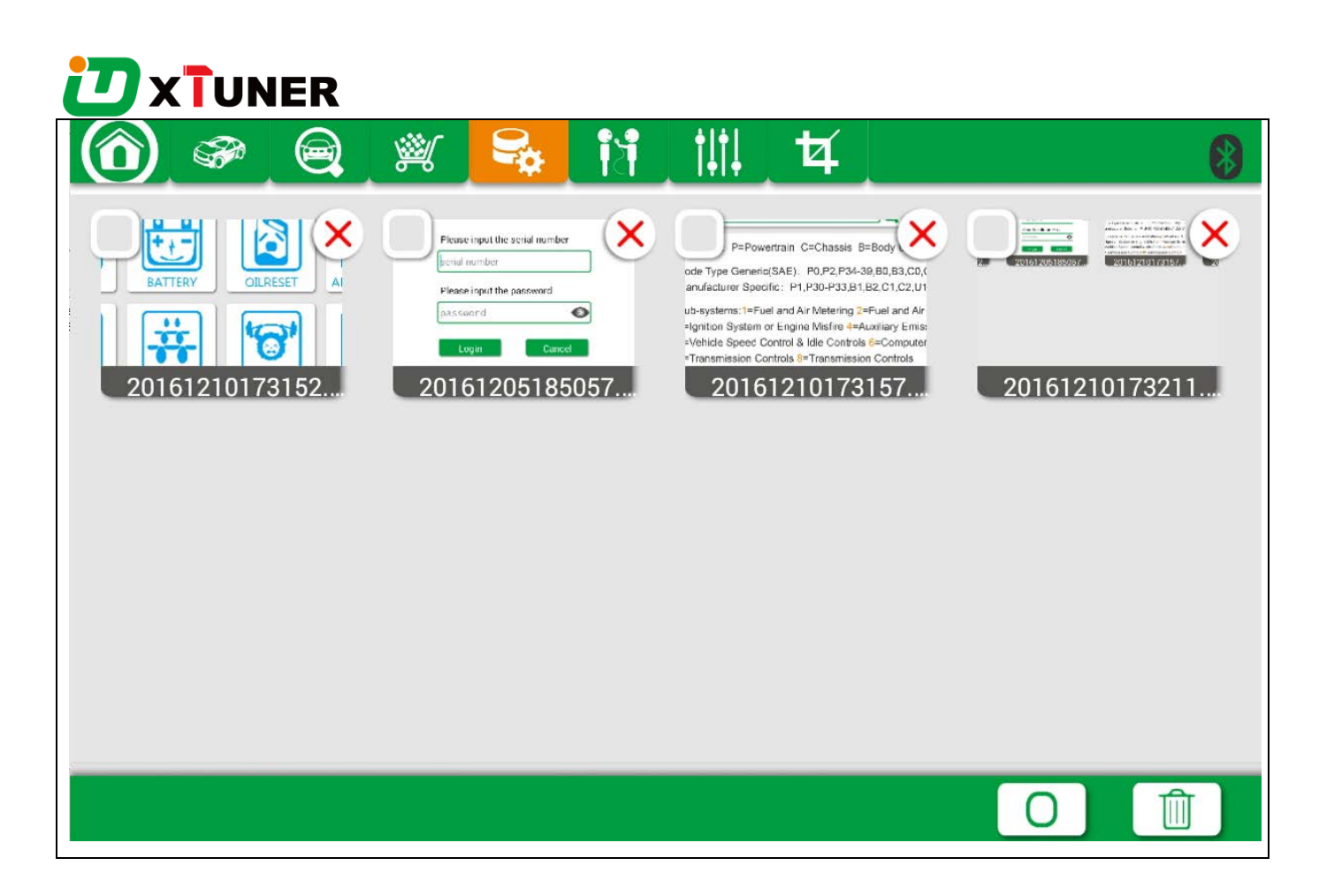

Users can delete the image here, one by one or all-selected delete.

#### 4.7.2 APP Management

Users can delete the diagnostic software here, one by one or all-selected delete.

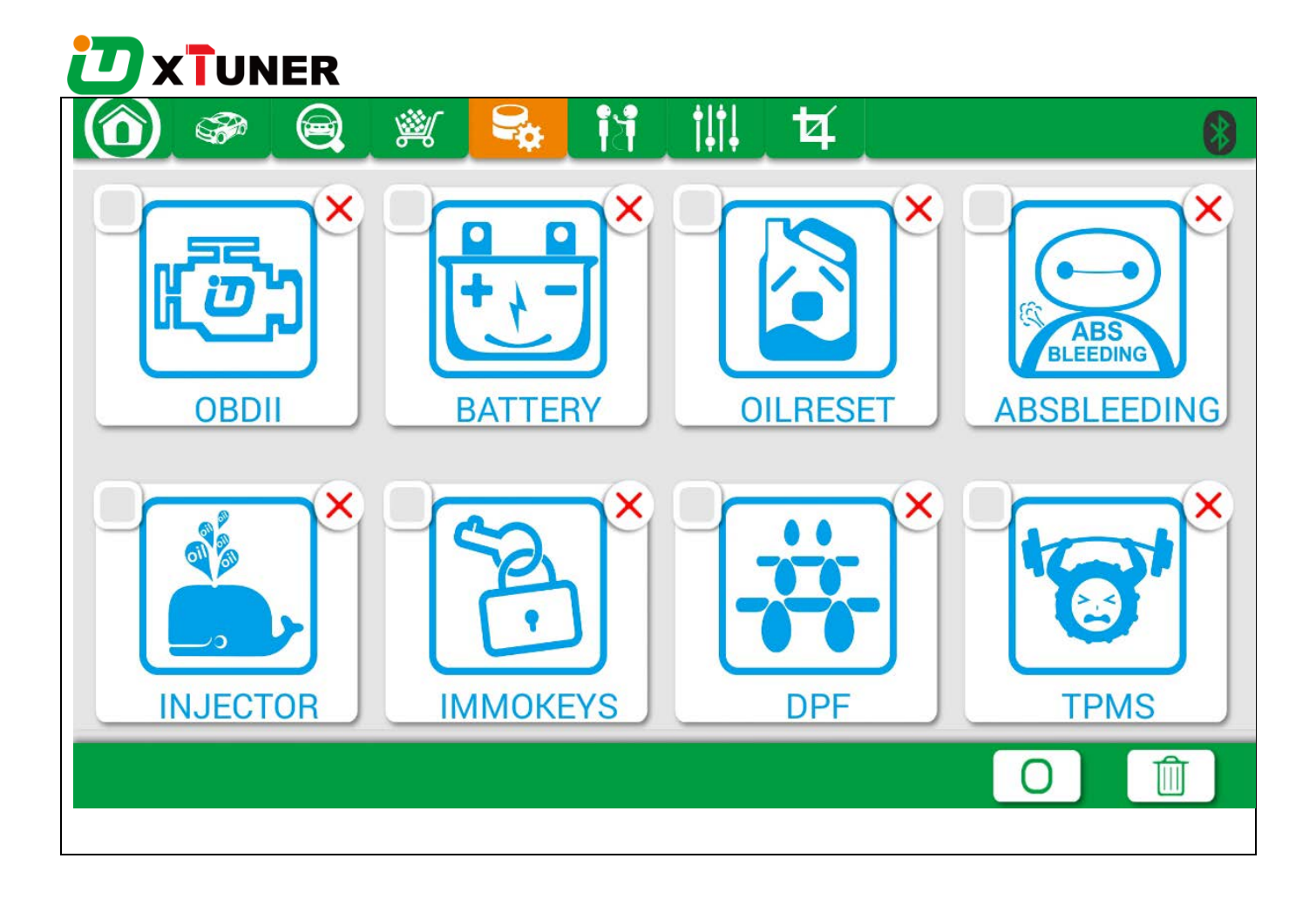

# 5. Products Website

Please give attention to our website **www.tdintel.com** for the updating information and other news.

# 6. Warranty

X500 software is free updating within 1 year from the date of product activation.